## **BAB IV HASIL DAN PEMBAHASAN**

#### **4.1 Pengembangan Sistem**

Langkah pertama dalam mengembangkan sistem dari sebuah aplikasi adalah dimulai dari mengumpulkan data sesuai kebutuhan yaitu data perusahaan, data pegawai dan data divisi yang dibuat ke dalam bentuk basis data. Basis data berfungsi sebagai acuan data dalam menjalankan aplikasi, sehingga aplikasi dapat dioperasikan apabila sumber data tersedia dalam bentuk basis data. Setelah basis data dibuat, maka langkah selanjutnya yaitu mengimplementasikan sistem aplikasi dengan basis data dan desain *User Interface* aplikasi yang telah dibuat sebelumnya supaya aplikasi dapat digunakan oleh pengguna sesuai kebutuhan.

#### **4.2 Pembuatan** *Database*

Setelah *Apache* dan *MySQL* berhasil terhubung langkah selanjutnya adalah pembuatan *database* dengan cara membuka *browser* kemudian masuk ke *localhost* atau *phpmyadmin*. Pada sistem yang telah dibangun *database* diberi nama buharum yang didalamnya berisi banyak tabel meliputi: *userlogin,* pegawai, pangkalangas, berita, galeri, dan *slideshow*.

|  | Di Server: 127.0.0.1 » ∩ Database: buharum                                                                                                    |               |  |  |  |  |                                                                   |  |             |                      |                                        |             |          |
|--|----------------------------------------------------------------------------------------------------|---------------|--|--|--|--|-------------------------------------------------------------------|--|-------------|----------------------|----------------------------------------|-------------|----------|
|  | M<br>SQL<br><b>Search</b><br>$\overline{\phantom{a}}$ Export<br>E.<br><b>All Privileges</b><br><b>Structure</b><br><b>Query</b><br>P<br><b>Operations</b><br>$\Box$<br>Import |               |  |  |  |  |                                                                   |  | ⊗ Routines  | $\odot$ Eve          |                                        |             |          |
|  | Table $\triangle$                                                                                                    | <b>Action</b> |  |  |  |  |                                                                   |  | Rows @ Type |                      | <b>Collation</b>                       | <b>Size</b> | Overhead |
|  | $\Box$ berita                                                                                                    |               |  |  |  |  | ★ ■ Browse M Structure → Search 3-i Insert ■ Empty ● Drop         |  |             | <sup>4</sup> InnoDB  | latin1_swedish_ci                      | 32 KiB      |          |
|  | $\Box$ galeri                                                                                                    |               |  |  |  |  | ← Fig. Browse To Structure to Search The Insert Fig. Empty O Drop |  |             | $4$ InnoDB           | latin1 swedish ci                      | 16 KiB      | ÷,       |
|  | $\Box$ pangkalangas                                                                                                    |               |  |  |  |  | ★ 图 Browse M Structure & Search The Insert W Empty O Drop         |  |             | <sup>3</sup> InnoDB  | latin1_swedish_ci                      | 32 KiB      |          |
|  | $\Box$ pegawai                                                                                                    |               |  |  |  |  | → Fill Browse → Structure → Search 7- Insert Fill Empty ● Drop    |  |             | <sup>8</sup> InnoDB  | latin1_swedish_ci                      | 16 KiB      | ÷,       |
|  | $\Box$ slideshow                                                                                                    |               |  |  |  |  | ★ ■ Browse M Structure & Search Sti Insert ■ Empty ● Drop         |  |             | <sup>1</sup> InnoDB  | latin1 swedish ci                      | 16 KiB      |          |
|  | $\Box$ userlogin                                                                                                    |               |  |  |  |  | Search 3- Insert Members O Drop Corp.                             |  |             | <sup>15</sup> InnoDB | latin1 swedish ci                      | 16 KiB      |          |
|  | 6 tables                                                                                                    | <b>Sum</b>    |  |  |  |  |                                                                   |  |             |                      | <sup>35</sup> InnoDB latin1 swedish ci | 128 KiB     | 0B       |

Gambar 4.1 Pembuatan *Database* dengan *phpmyadmin*

| $\leftarrow$ | Di Server: 127.0.0.1 » Database: buharum » pr. Table: berita |                |                                        |                   |                  |  |                                |  |                       |  |
|--------------|--------------------------------------------------------------|----------------|----------------------------------------|-------------------|------------------|--|--------------------------------|--|-----------------------|--|
| 匡            |                                                              | <b>Browse</b>  | Structure                              |                   | $\mathbb{H}$ SQL |  | Search                         |  | <b>Example</b> Insert |  |
|              |                                                              | # Name         | <b>Type</b>                            | <b>Collation</b>  |                  |  | <b>Attributes Null Default</b> |  |                       |  |
|              | 1.                                                           | id             | int(11)                                |                   |                  |  |                                |  | No None               |  |
|              |                                                              | 2 tanggal date |                                        |                   |                  |  |                                |  | No None               |  |
|              |                                                              |                | 3 gambar varchar(40) latin1_swedish_ci |                   |                  |  |                                |  | No None               |  |
|              |                                                              | 4 judul        | varchar(50) latin1 swedish ci          |                   |                  |  |                                |  | No None               |  |
|              |                                                              | 5 konten text  |                                        | latin1 swedish ci |                  |  |                                |  | No None               |  |

**Gambar 4.2** *Table* Berita

Gambar 4.2 merupakan *Table* berita yang mempunyai 5 kolom diantaranya yaitu id, tanggal, gambar, judul dan konten. Kolom id berfungsi untuk *primary key*  dari *table* berita. Kolom tanggal berfungsi untuk menambahkan tanggal di dalam *list* berita. Kolom gambar berfungsi untuk menambahkan gambar di dalam berita dan ditampilkan di halaman utama. Kolom judul berfungsi untuk menambahkan dan menampilkan judul di halaman utama. Kolom konten berfungsi untuk menambahkan konten di *input* berita dan tampil di halaman utama.

|                         |                  |  | Di Server: 127.0.0.1 » Database: buharum » m Table: galeri |                   |     |  |                                |             |         |   |
|-------------------------|------------------|--|------------------------------------------------------------|-------------------|-----|--|--------------------------------|-------------|---------|---|
| M<br><b>Browse</b><br>E |                  |  | <b>Structure</b>                                           | Шĭ                | SQL |  | Search                         | alie Insert |         | 医 |
|                         | # Name           |  | <b>Type</b>                                                | <b>Collation</b>  |     |  | <b>Attributes Null Default</b> |             |         |   |
|                         | <u>id galeri</u> |  | int(5)                                                     |                   |     |  |                                |             | No None |   |
|                         |                  |  | 2 jdl_galeri varchar(30) latin1_swedish_ci                 |                   |     |  |                                |             | No None |   |
|                         |                  |  | 3 gbr_galeri varchar(40) latin1_swedish_ci                 |                   |     |  |                                |             | No None |   |
|                         | 4 ket            |  | text                                                       | latin1_swedish_ci |     |  |                                |             | No None |   |
|                         | divisi<br>5.     |  | $\text{varchar}(7)$                                        | latin1 swedish ci |     |  |                                | No.         | None    |   |

**Gambar 4.3** *Table* Galeri

Gambar 4.3 merupakan *Table* galeri yang mempunyai 5 kolom diantaranya yaitu id\_galeri, jdl\_galeri, gbr\_galeri, ket dan divisi. Id\_galeri berfungsi untuk *primary key* dari *table* galeri. Kolom jdl\_galeri berfungsi untuk menambah judul galeri yang akan dimasukkan ke dalam *website.* Kolom gbr\_galeri berfungsi untuk menambahkan gambar. Kolom ket berfungsi untuk menambahkan keterangan dari gambar tersebut. Kolom divisi untuk memilih gambar itu masuk ke galeri divisi bagian apa.

|   |                       |           |                  | C. Server: 127.0.0.1 » Database: buharum » R. Table: pangkalangas |                   |  |               |                                |         |      |  |
|---|-----------------------|-----------|------------------|-------------------------------------------------------------------|-------------------|--|---------------|--------------------------------|---------|------|--|
| 匪 | i ki<br><b>Browse</b> |           | <b>Structure</b> | Шĭ                                                                | <b>SQL</b>        |  | <b>Search</b> | $\frac{1}{2}$ insert           |         |      |  |
|   |                       | # Name    |                  | <b>Type</b>                                                       | Collation         |  |               | <b>Attributes Null Default</b> |         |      |  |
|   |                       | id pangas |                  | int(11)                                                           |                   |  |               |                                | No None |      |  |
|   |                       | 2 nama    |                  | varchar(40) latin1 swedish ci                                     |                   |  |               |                                | No None |      |  |
|   |                       |           |                  | 3 kelurahan varchar(15) latin1_swedish_ci                         |                   |  |               |                                | No None |      |  |
|   |                       |           |                  | 4 kecamatan varchar(15) latin1_swedish_ci                         |                   |  |               |                                | No None |      |  |
|   | 5.                    | kuota     |                  | int(11)                                                           |                   |  |               |                                | No.     | None |  |
|   | 6                     | remarks   |                  | varchar(4)                                                        | latin1 swedish ci |  |               |                                | No None |      |  |

**Gambar 4.4** *Table* Pangkalan Gas

Gambar 4.4 merupakan *Table* pangkalan gas yang mempunyai 6 kolom diantaranya yaitu id\_pangas, nama, kelurahan, kecamatan, kuota dan remarks. Kolom id sebagai *primary key* pada *table* pangkalan gas. Kolom nama berfungsi untuk menambahkan nama di data pangkalan gas. Kolom kelurahan berfungsi untuk menambahkan data kelurahan pangkalan gas. Kolom kecamatan berfungsi untuk menambahkan kecamatan di data pangkalan gas. Kolom kuota berfungsi untuk menambahkan kuota pangkalan gas dan kolom *remarks* befungsi untuk menambahkan *remarks* pada data pangkalan gas tersebut.

|    |                       | Li Server: 127.0.0.1 » ■ Database: buharum » ■ Table: pegawai |                               |                                |                      |         |
|----|-----------------------|---------------------------------------------------------------|-------------------------------|--------------------------------|----------------------|---------|
| 匣  | <b>Browse</b><br>i ka | <b>Structure</b>                                              | SQL<br>Шĭ                     | Search                         | $\frac{1}{2}$ insert | 医       |
|    | # Name                | <b>Type</b>                                                   | <b>Collation</b>              | <b>Attributes Null Default</b> |                      |         |
|    | 1 kd kar              | int(11)                                                       |                               |                                | No.                  | None    |
|    | 2 nama                |                                                               | varchar(30) latin1 swedish ci |                                |                      | No None |
|    | 3 alamat              |                                                               | varchar(65) latin1_swedish_ci |                                |                      | No None |
|    | 4 no telp             |                                                               | varchar(12) latin1 swedish ci |                                |                      | No None |
|    | 5 tgl_masuk date      |                                                               |                               |                                |                      | No None |
|    | 6 jabatan             |                                                               | varchar(20) latin1 swedish ci |                                |                      | No None |
| 7. | unitkerja             |                                                               | varchar(35) latin1 swedish ci |                                | No.                  | None    |
|    | 8 divisi              |                                                               | varchar(11) latin1 swedish ci |                                |                      | No None |

Gambar 4.5 *Table* Pegawai

Gambar 4.5 merupakan *Table* pegawai yang mempunyai 8 kolom diantaranya yaitu kd\_kar, nama, alamat, no\_telp, tgl\_masuk, jabatan, unitkerja dan divisi. Kolom kd\_kar berfungsi sebagi *primary key* pada *table* pegawai. Kolom nama berfungsi untuk menambahkan nama-nama pegawai di perusahaan pada data pegawai. Kolom alamat untuk menambahkan alamat dari pegawai dan ditampilkan pada data pegawai. Kolom no\_telp berfungsi untuk menambahkan no telepon pegawai di data pegawai. Kolom tgl\_masuk berfungsi untuk menambahkan data tanggal masuk pegawai di data pegawai. Kolom jabatan berfungsi untuk menambahkan jabatan pegawai di data pegawai. Kolom unitkerja berfungsi untuk menambahkan data unit kerja pegawai di data pegawai dan kolom divisi berfungsi untuk menambahkan divisi pegawai pada data pegawai.

| Di Server: 127.0.0.1 » in Database: buharum » in Table: slideshow |                       |                  |                   |                                |  |                   |  |  |  |  |
|-------------------------------------------------------------------|-----------------------|------------------|-------------------|--------------------------------|--|-------------------|--|--|--|--|
| M<br>雇<br><b>Browse</b>                                           | <b>Structure</b><br>Ш | SQL              | <b>Search</b>     | $\frac{1}{2}$ insert           |  | $\overline{H}$ Ex |  |  |  |  |
| # Name                                                            | <b>Type</b>           | <b>Collation</b> |                   | <b>Attributes Null Default</b> |  |                   |  |  |  |  |
| id slideshow                                                      | int(11)               |                  |                   |                                |  | No None           |  |  |  |  |
| 2 jdl_slideshow varchar(30) latin1_swedish_ci                     |                       |                  |                   |                                |  | No None           |  |  |  |  |
| 3 gbr_slideshow varchar(30) latin1_swedish_ci                     |                       |                  |                   |                                |  | No None           |  |  |  |  |
| ket                                                               | text                  |                  | latin1 swedish ci |                                |  | No None           |  |  |  |  |

**Gambar 4.6** *Table Slide Show*

Gambar 4.6 merupakan *Table slide show* yang mempunyai 4 kolom diantaranya yaitu id\_*slideshow,* jdl\_*slideshow,* gbr\_*slideshow,* dan ket. Kolom id\_*slideshow* berfungsi sebagai *primary key* pada *table slideshow*. Kolom jdl\_*slideshow* berfungsi untuk menambahkan judul dari *slide show* yang akan ditampilkan pada halaman utama. Kolom gbr\_*slideshow* berfungsi untuk menambahkan gambar *slide show* yang akan ditambahkan di halaman depan. Kolom ket berfungsi untuk menambahkan keterangan dari gambar *slide show*  tersebut.

| $\leftarrow$   | Di Server: 127.0.0.1 » i Database: buharum » in Table: userlogin |                               |                  |  |        |  |                      |                                |  |  |  |
|----------------|------------------------------------------------------------------|-------------------------------|------------------|--|--------|--|----------------------|--------------------------------|--|--|--|
| E              | ia pri<br><b>Browse</b>                                          | <b>Structure</b>              | <b>SQL</b><br>Шľ |  | Search |  | $\frac{1}{2}$ insert | 属                              |  |  |  |
|                | # Name                                                           | <b>Type</b>                   | <b>Collation</b> |  |        |  |                      | <b>Attributes Null Default</b> |  |  |  |
| $\overline{1}$ | <u>id</u>                                                        | int(11)                       |                  |  |        |  | No.                  | None                           |  |  |  |
|                | 2 username                                                       | varchar(10) latin1_swedish_ci |                  |  |        |  | No.                  | <b>None</b>                    |  |  |  |
| з              | password                                                         | varchar(10) latin1 swedish ci |                  |  |        |  |                      | No None                        |  |  |  |
|                | 4 fullname                                                       | varchar(30) latin1_swedish_ci |                  |  |        |  |                      | No None                        |  |  |  |
|                | 5 akses                                                          | varchar(10) latin1 swedish ci |                  |  |        |  | No.                  | None                           |  |  |  |
| 6              | hak akses int(11)                                                |                               |                  |  |        |  | No.                  | <b>None</b>                    |  |  |  |

Gambar 4.7 *Table Userlogin*

Gambar 4.7 merupakan *Table userlogin* yang mempunyai 6 kolom diantaranya yaitu id*,username*, *password, fullname,* akses dan hak\_akses. Kolom id berfungsi sebagai *primary key* pada *table userlogin.* Kolom *username* berfungsi untuk menambahkan *username* sebagai proses dari *login.* Kolom *password*  berfungsi untuk menambahkan *password* pengguna. Kolom *fullname* berfungsi untuk menambahkan *fullname* pengguna. Kolom akses berfungsi sebagai akses masuk ke dalam halaman pengguna. Kolom hak\_akses berfungsi sebagai bagian dari akses itu sendiri.

#### **4.3 Implementasi Antarmuka**

Untuk mengimplementasikan aplikasi, rancangan desain *user interface* harus dibuat ke dalam bahasa pemrograman yaitu menggunakan bahasa pemrograman PHP. Sedangkan perangkat lunak pendukung yang digunakan dalam implementasi adalah Netbeans IDE 8.1.

## **1.3.1 Halaman Utama** *Public*

Halaman utama *public* merupakan tampilan utama dari *website* yang dapat dilihat oleh *public*. Di dalam halaman utama *public* terdapat menu beranda yang berisi tampilan *slide show* dan berita yang diatur secara langsung oleh admin dan pengelola, menu profil berisi visi misi perusahaan dan struktur organisasi perusahaan , menu divisi berisi penjelasan tentang divisi-divisi yang ada di perusahaan, menu forum untuk menampung kritik dan saran masyarakat untuk perusahaan, menu galeri untuk menampilkan kegiatan-kegiatan pegawai dan menu *login* untuk admin,pengelola dan staff. Tampilan halaman utama *website* dapat dilihat pada Gambar 4.8.

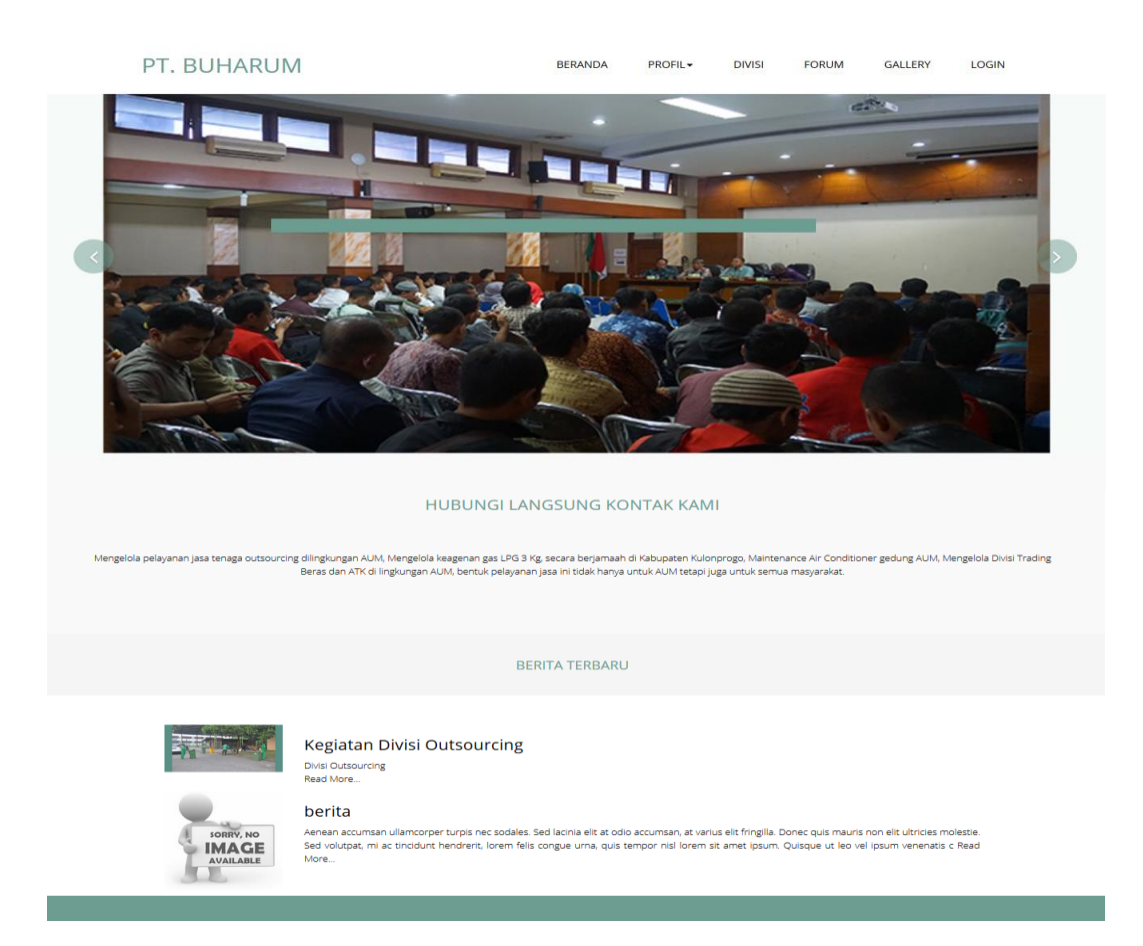

**Gambar 4.8** Halaman Utama *Public*

#### **4.3.2 Halaman Tampil Berita**

Halaman berita berisi tentang hal-hal yang berkaitan dengan kegiatankegiatan di perusahaan seperti dokumentasi rapat, lowongan pekerjaan, pelayanan jasa dan lain sebagainya. Halaman berita ditambahkan langsung oleh admin dan pengelola pada halaman admin ataupun pengelola. Tampilan halaman berita dapat dilihat pada gambar 4.9.

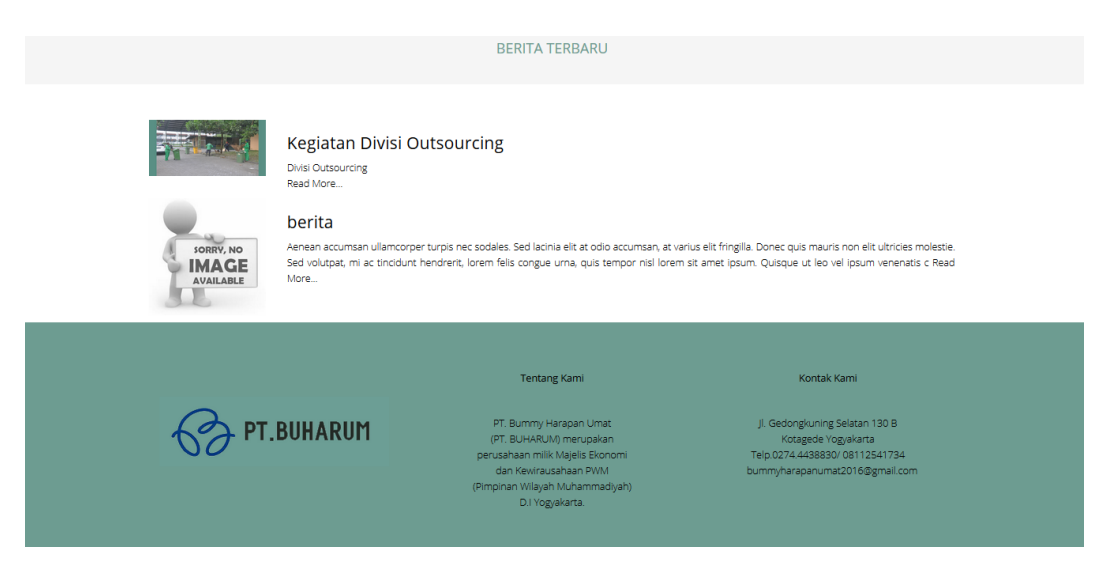

**Gambar 4.9** Halaman Berita

#### **4.3.3 Halaman Profil**

Halaman profil menampilkan profil perusahaan PT. BUHARUM yang berisi logo dan visi misi dari perusahan tersebut. Tampilan halaman profil dapat dilihat pada Gambar 4.10.

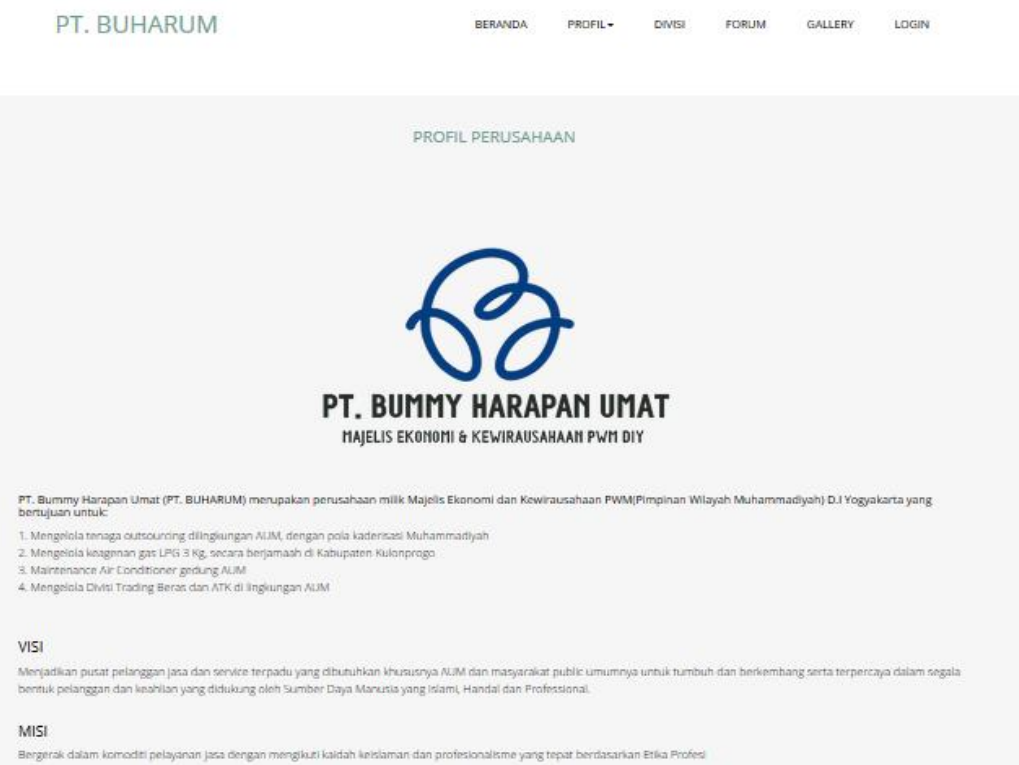

**Gambar 4.10** Halaman Profil

## **4.3.4 Halaman Divisi**

Halaman divisi berfungsi untuk menjelaskan kepada masyarakat tentang divisi-divisi yang ada di perusahaan PT. BUHARUM. Tampilan halaman divisi dapat dilihat pada Gambar 4.11.

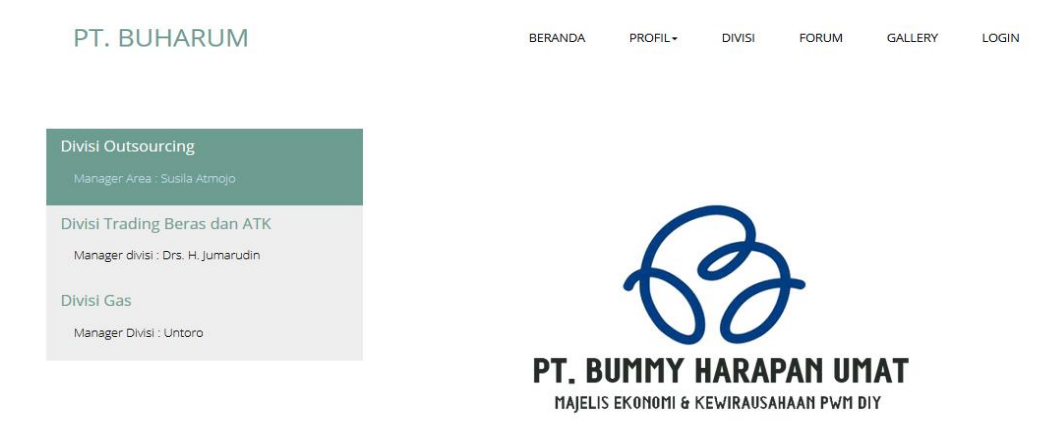

**Gambar 4.11** Halaman Divisi

Tampilan halaman penjelasan divisi berisi nama *manager* divisi dan ruang lingkup dari divisi itu. Tampilan halaman penjelasan perdivisinya bisa dilihat pada gambar 4.12.

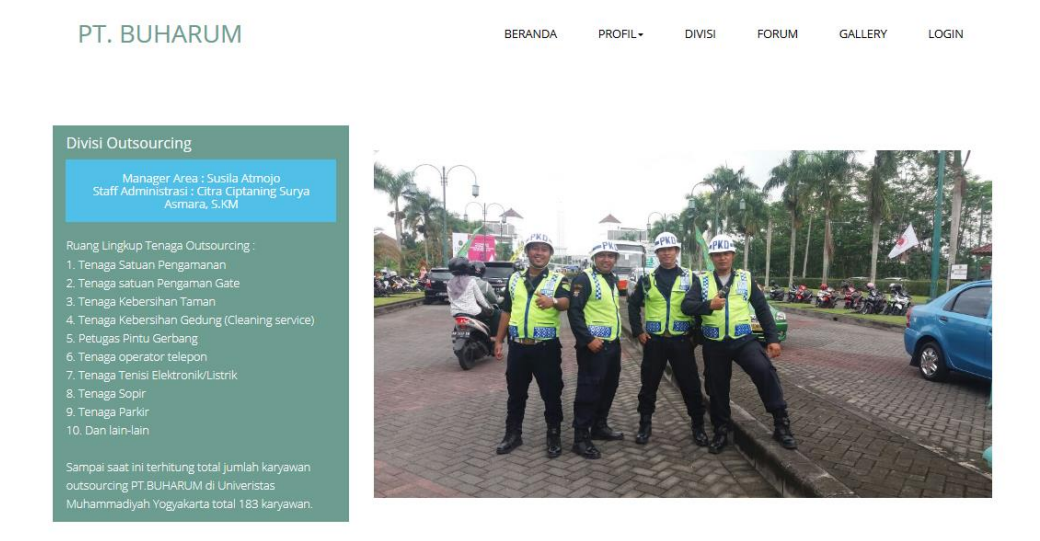

**Gambar 4.12** Halaman Penjelasan Divisi

## **4.3.5 Halaman Forum**

Halaman forum merupakan halaman yang digunakan untuk membantu masyarakat dalam mengajukan saran ataupun kritik terhadap perusahaan. Tampilan halaman forum dapat dilihat pada Gambar 4.13.

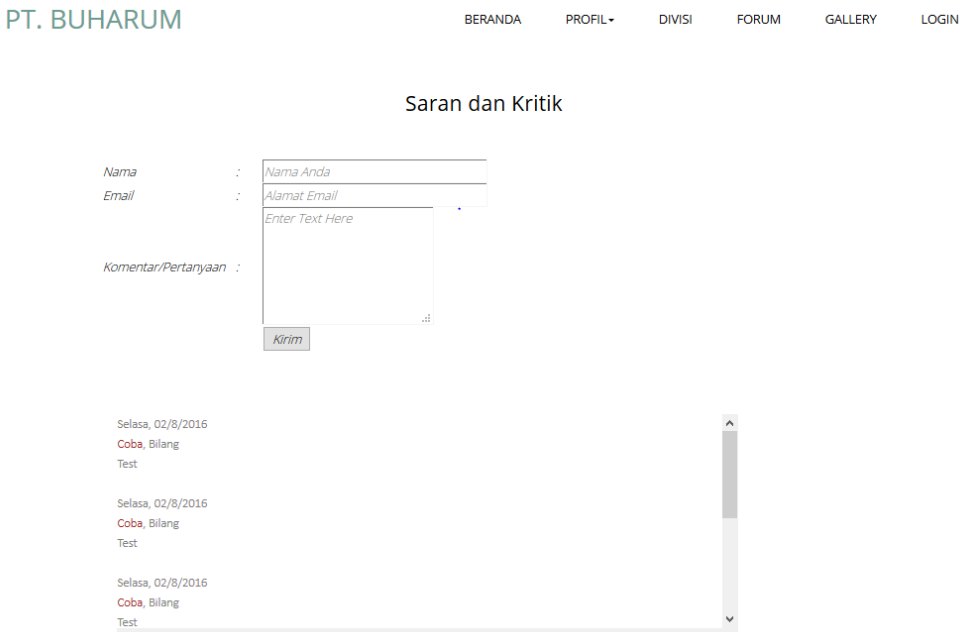

**Gambar 4.13** Halaman Forum

#### **4.3.6 Halaman Utama Galeri**

Halaman utama galeri ini dibagi menjadi tiga bagian menurut divisinya masing-masing. Diantaranya foto kegiatan divisi *outsourcing,* foto kegiatan divisi gas dan foto kegiatan divisi *trading* beras dan ATK. Halaman galeri merupakan halaman yang digunakan untuk menampilkan foto-foto kegiatan perusahaan sehingga masyarakat bisa mengetahui dan melihat kegiatan-kegiatan dan kinerja pegawai di perusahaan tersebut. Tampilan halaman galeri dapat dilihat pada Gambar 4.14.

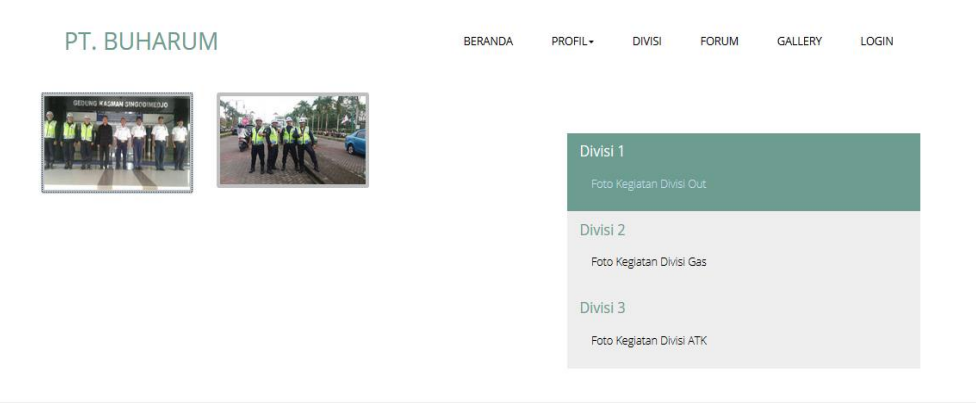

**Gambar 4.14** Halaman Utama Galeri

Tampilan halaman galeri perdivisi berupa foto perdivisi, judul dan keterangan dari foto tersebut bisa dilihat pada gambar 4.15.

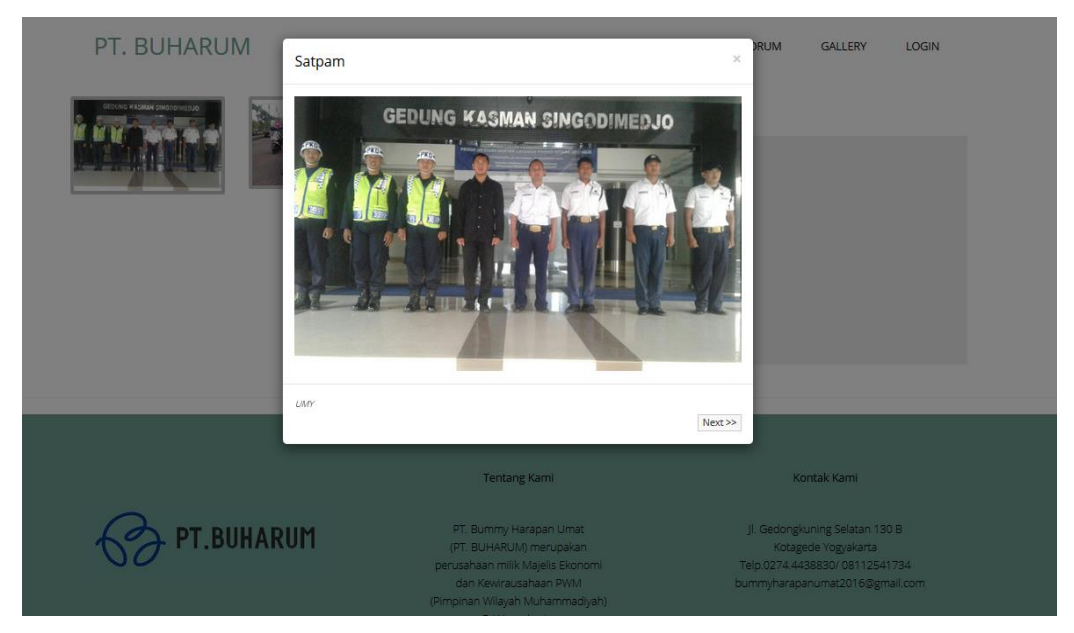

**Gambar 4.15** Halaman Galeri *Outsourcing*

## **4.3.7 Halaman** *Login*

Halaman *login* merupakan halaman yang berfungsi untuk masuk ke halaman utama untuk admin, pengelola dan staff administrasi divisi dengan mengisi *usename* dan *password* yang benar. Tampilan halaman menu *login* dapat dilihat pada Gambar 4.16.

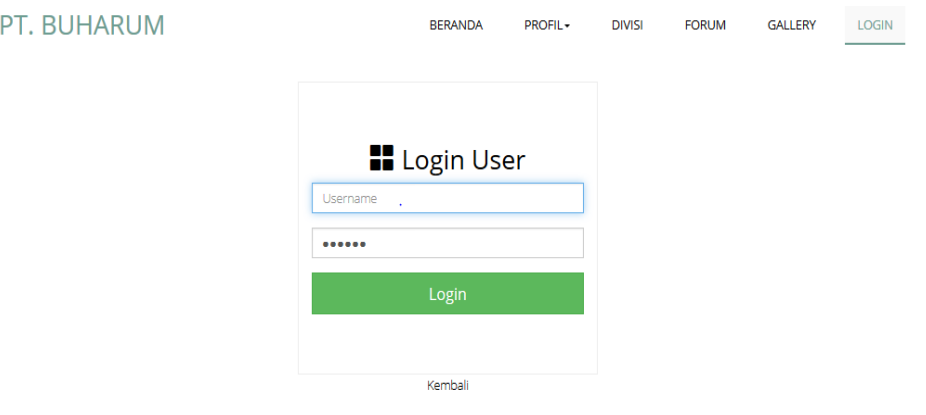

**Gambar 4.16** Halaman *Login*

## **4.3.8 Halaman Utama Admin**

Halaman utama admin merupakan tampilan utama untuk admin. Didalamnya terdapat beberapa pilihan menu utama yang dapat diakses oleh admin. Diantaranya pegawai yang berisi data-data semua pegawai, data divisi yang berisi data setiap divisi dari perusahaan, berita yang berisi *input* berita dan *list* berita, menu *setting* berisi pengaturan untuk galeri halaman depan dan *slide show,*menu *user* berisi data *user* yang bisa *login.* Tampilan halaman utama admin dapat dilihat pada 6ambar 5.17.

| Administrator                                | $\equiv$                                  |                              |                           | $\triangle$ Admin |
|----------------------------------------------|-------------------------------------------|------------------------------|---------------------------|-------------------|
| Selamat Datang,<br>Admin<br>$\bullet$ Online | <b>Dashboard</b> Administrator            |                              | <b>B</b> Home > Dashboard |                   |
|                                              | $\overline{\mathbf{3}}$<br>$6\phantom{1}$ | 14                           |                           |                   |
| <b>O</b> Dashboard                           | Jumlah Pegawai                            | Pangkalan Gas<br><b>User</b> |                           |                   |
| Pegawai<br>$\left\langle \right\rangle$      | Lihat Data Pegawai >                      | Lihat Data Pangkalan Gas ≯   | Lihat Detail User >       |                   |
| $\mathcal{S}$ Data Divisi<br>$\langle$       |                                           |                              |                           |                   |
| $\blacksquare$ Berita<br>K                   |                                           |                              |                           |                   |
| $\blacksquare$ Setting<br>k.                 |                                           |                              |                           |                   |
| <b>O</b> User<br>K.                          |                                           |                              |                           |                   |
|                                              |                                           |                              |                           |                   |
|                                              |                                           |                              |                           |                   |
|                                              |                                           |                              |                           |                   |
|                                              |                                           |                              |                           |                   |
|                                              |                                           |                              |                           |                   |

**Gambar 4.17** Halaman Utama Admin

#### **4.3.9 Halaman Data Pegawai**

Halaman data pegawai berfungsi untuk menampilkan semua data pegawai yang ada di PT. BUHARUM. Pada halaman ini juga admin dapat menambah, mengedit, menghapus dan mencari data pegawai berdasarkan nama, divisi dan tahun masuk. Sedangkan pengelola hanya dapat melihat dan mencari data pegawai, dan staff administrasi divisi bisa mengakses data pegawai tetapi hanya bisa mengubah dan menambahkan pegawai pada bagian divisinya masing-masing. Halaman data pegawai dapat dilihat pada Gambar 4.18.

| Administrator                               |                | $\equiv$                                              |                                        |                   |                    |                         |                      |                       | 2 Admin                         |
|---------------------------------------------|----------------|-------------------------------------------------------|----------------------------------------|-------------------|--------------------|-------------------------|----------------------|-----------------------|---------------------------------|
| Selamat Datang,<br>Admin<br><b>O</b> Online |                | Pegawai Administrator<br>Carl Nama, Divisi, Tgl Masuk |                                        |                   |                    |                         |                      |                       | <b>@</b> Pegawal > Data Pegawal |
| <b>O</b> Dashboard                          |                | Refresh<br>Carl Data                                  |                                        |                   |                    |                         |                      |                       |                                 |
| Pegawai                                     | $\prec$        | ٠                                                     |                                        |                   |                    |                         |                      |                       |                                 |
| S Data Divisi                               | $\epsilon$     | <b>&amp; Data Pegawai</b>                             |                                        |                   |                    |                         |                      |                       |                                 |
| <b>Berita</b>                               | $\prec$        | <b>Nama</b>                                           | <b>Alamat</b>                          | <b>No Telepon</b> | <b>Divisi</b>      | <b>Jabatan</b>          | <b>Tanggal Masuk</b> | <b>Unit Kerja</b>     | <b>Action</b>                   |
| $\blacksquare$ Setting                      | $\prec$        | <b>WIWIK SRI NURYANI</b>                              | Kalisoro, Umbulmartani, Ngemplak       | 082199575336      | Outsourcing        | <b>Cleaning Service</b> | 2016-08-01           | <b>UMY</b>            | $G$ $\hat{a}$                   |
| <b>D</b> User                               | $\left\langle$ | <b>HARYANTO</b>                                       | Tempuran RT 09 Tamantirto              | 081323045699      | <b>Outsourcing</b> | <b>Cleaning Service</b> | 2014-09-01           | <b>UMY</b>            | $\alpha$ $\alpha$               |
|                                             |                | <b>DIMAS SATRIA WIBOWO</b>                            | Kopek RT 006 Sriharjo, Pundong, Bantul | 085867639626      | Outsourcing        | Satpam                  | 2016-02-10           | <b>SMPN 1 KASIHAN</b> | $G$ if                          |
|                                             |                |                                                       |                                        |                   |                    |                         |                      |                       | Tambah PegawalO                 |
|                                             |                |                                                       |                                        |                   |                    |                         |                      |                       |                                 |
|                                             |                |                                                       |                                        |                   |                    |                         |                      |                       |                                 |
|                                             |                |                                                       |                                        |                   |                    |                         |                      |                       |                                 |
|                                             |                |                                                       |                                        |                   |                    |                         |                      |                       |                                 |

**Gambar 4.18** Halaman Data Pegawai

#### **4.3.10 Halaman Data Divisi**

Halaman data divisi berfungsi untuk menampilkan langsung data perdivisi. Diantaranya data pangkalan gas dari divisi gas. Pada halaman ini admin dan staff divisi yang hanya bisa menambah, mengedit dan menghapus data pegawai perdivisi itu. Sedangkan pengelola hanya bisa melihat data. Halaman data divisi dapat dilihat pada Gambar 4.19.

| Administrator                        |                              | $\equiv$                             |                                        |                   |                    |                         |                      | 2 Admin                                   |
|--------------------------------------|------------------------------|--------------------------------------|----------------------------------------|-------------------|--------------------|-------------------------|----------------------|-------------------------------------------|
| Selamat Datang,<br>Admin             |                              | <b>Data Divisi Administrator</b>     |                                        |                   |                    |                         |                      | <b>@</b> Data Divisi > Divisi Outsourcing |
| <b>O</b> Online                      |                              | Carl Nama, Tgl Masuk                 |                                        |                   |                    |                         |                      |                                           |
| <b>O</b> Dashboard                   |                              | Refresh<br><b>Carl Data</b>          |                                        |                   |                    |                         |                      |                                           |
| Pegawai                              | $\triangleleft$              | <b>&amp; Data Divisi Outsourcing</b> |                                        |                   |                    |                         |                      |                                           |
| S Data Divisi                        | $\sim$                       | <b>Nama</b>                          | <b>Alamat</b>                          | <b>No Telepon</b> | <b>Divisi</b>      | <b>Jabatan</b>          | <b>Tanggal Masuk</b> | <b>Action</b>                             |
| » Divisi Outsourcing<br>» Divisi Gas |                              | <b>WIWIK SRI NURYANI</b>             | Kalisoro, Umbulmartani, Ngemplak       | 082199575336      | <b>Outsourcing</b> | <b>Cleaning Service</b> | 2016-08-01           | $G$ $\hat{H}$                             |
| > Divisi Beras dan ATK               |                              | <b>HARYANTO</b>                      | <b>Tempuran RT 09 Tamantirto</b>       | 081323045699      | Outsourcing        | <b>Cleaning Service</b> | 2014-09-01           | $G$ if                                    |
| <b>Berita</b>                        | $\left\langle \right\rangle$ | <b>DIMAS SATRIA WIBOWO</b>           | Kopek RT 006 Sriharjo, Pundong, Bantul | 085867639626      | <b>Outsourcing</b> | Satpam                  | 2016-02-10           | $G$ $\hat{H}$                             |
| <b>B</b> Setting                     | $\left\langle \right\rangle$ |                                      |                                        |                   |                    |                         |                      | Tambah Pegawal OutsourcingO               |
| <b>D</b> User                        | $\left\langle \right\rangle$ |                                      |                                        |                   |                    |                         |                      |                                           |
|                                      |                              |                                      |                                        |                   |                    |                         |                      |                                           |
|                                      |                              |                                      |                                        |                   |                    |                         |                      |                                           |
|                                      |                              |                                      |                                        |                   |                    |                         |                      |                                           |
|                                      |                              |                                      |                                        |                   |                    |                         |                      |                                           |

**Gambar 4.19** Halaman Data Divisi

## **4.3.11 Halaman Berita**

Halaman berita berfungsi untuk menampilkan berita di halaman utama *public.* Di halaman ini admin dan pengelola bisa menambahkan berita dengan menambahkan judul berita, isi berita dan gambar untuk berita tersebut. Gambaran halaman berita dapat dilihat pada Gambar 4.20.

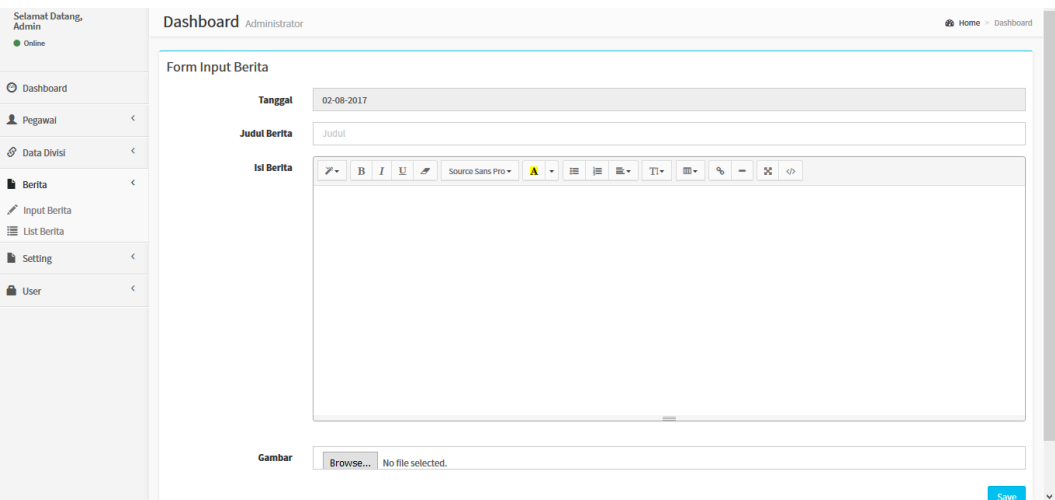

**Gambar 4.20** Halaman Berita

#### **4.3.12 Halaman** *Setting*

Halaman *setting* berfungsi untuk menampilkan galeri di halaman galeri *public* dan *slide show* di halaman utama *public.* Di halaman ini admin dan pengelola bisa mengatur galeri dan *slide show*. Pengaturan galeri dibagi untuk setiap divisinya masing-masing. Gambaran halaman *setting* dapat dilihat pada Gambar 4.21.

| Administrator                                       | $\equiv$              |                   |        | $2$ Admin                   |
|-----------------------------------------------------|-----------------------|-------------------|--------|-----------------------------|
| Selamat Datang,<br>Admin                            | Galeri Administrator  |                   |        | <b>&amp;</b> Admin > Galeri |
| <b>O</b> Online                                     | Carl Kode & Nama Cust |                   |        |                             |
| <b>O</b> Dashboard                                  | Carl Data Refresh     |                   |        |                             |
| $\prec$<br>Pegawai                                  | & Galeri              |                   |        |                             |
| $\prec$<br>S Data Divisi                            | <b>Judul Galeri</b>   | <b>Keterangan</b> | Gambar | <b>Action</b>               |
| <b>B</b> Berita<br>$\prec$                          | Satpam                | <b>UMY</b>        |        | $\circ$ ii                  |
| <b>Setting</b><br>$\checkmark$                      |                       |                   |        |                             |
| > Galeri Divisi Outsourcing<br>» Galeri Dvisi Gas   |                       |                   |        | $C$ ii                      |
| > Galeri Divisi Beras & ATK                         |                       |                   |        |                             |
| > Foto Slide Show<br>$\blacksquare$ User<br>$\prec$ |                       |                   |        | Tambah GaleriO              |
|                                                     |                       |                   |        |                             |
|                                                     |                       |                   |        |                             |
|                                                     |                       |                   |        |                             |
|                                                     |                       |                   |        |                             |
|                                                     |                       |                   |        |                             |

**Gambar 4.21** Halaman *Setting*

## **4.3.13 Halaman** *Slide Show*

Halaman *slide* berfungsi untuk mengatur gambar yang akan ditampilkan di *slide show* halaman utama *website* dengan menambahkan judul, keterangan dan gambar untuk ditampilkan pada halaman utama. Halaman ini hanya bisa diakses oleh admin dan pengelola. Halaman *slide show* dapat dilihat pada Gambar 4.22.

| Administrator                  | $\equiv$                       |     |        | 1 Admin                       |
|--------------------------------|--------------------------------|-----|--------|-------------------------------|
| Selamat Datang,<br>Admin       | <b>Slideshow</b> Administrator |     |        | @ Admin > Galeri              |
| <b>O</b> Online                |                                |     |        |                               |
| <b>O</b> Dashboard             | & Slideshow                    |     |        |                               |
| $\leq$<br>Pegawai              | <b>Judul Slideshow</b>         | Ket | Gambar | <b>Action</b>                 |
| S Data Divisi<br>$\leq$        |                                |     |        | $G$ ii                        |
| $\leq$<br><b>Berita</b>        |                                |     |        | $\alpha$ .                    |
| <b>Setting</b><br>$\checkmark$ |                                |     |        |                               |
| > Galeri Divisi Outsourcing    |                                |     |        |                               |
| » Galeri Dvisi Gas             |                                |     |        | Tambah Slideshow <sup>O</sup> |
| > Galeri Divisi Beras & ATK    |                                |     |        |                               |
| » Foto Slide Show              |                                |     |        |                               |
| <b>D</b> User<br>$\epsilon$    |                                |     |        |                               |
|                                |                                |     |        |                               |
|                                |                                |     |        |                               |
|                                |                                |     |        |                               |
|                                |                                |     |        |                               |
|                                |                                |     |        |                               |
|                                |                                |     |        |                               |

**Gambar 4.22** Halaman *Slide Show*

#### **4.3.14 Halaman** *User*

Halaman *user* berfungsi untuk mengatur siapa saja yang bisa *login* dan untuk menghapus, mengedit ataupun menambahkan *user login.* Sehingga disini hanya admin yang dapat melihat *password user* dan mengatur *user* tersebut. Halaman *user* dapat dilihat pada Gambar 4.23.

| Administrator                                       | $\equiv$<br>2 Admin       |                 |                 |                       |                   |                       |                           |
|-----------------------------------------------------|---------------------------|-----------------|-----------------|-----------------------|-------------------|-----------------------|---------------------------|
| Selamat Datang,<br>Admin<br><b>O</b> Online         | <b>User</b> Administrator |                 |                 |                       |                   |                       | <b>@</b> User > Data User |
|                                                     | Carl berdasarkan Username |                 |                 |                       |                   |                       |                           |
| <b>O</b> Dashboard                                  | Refresh<br>Carl Data      |                 |                 |                       |                   |                       |                           |
| Pegawai<br>$\epsilon$                               | & Data User               |                 |                 |                       |                   |                       |                           |
| S Data Divisi<br>$\left\langle \cdot \right\rangle$ | <b>No</b>                 | <b>Username</b> | <b>Password</b> | <b>Fullname</b>       | <b>Akses</b>      | <b>Detail</b>         | <b>Action</b>             |
| $\left\langle \right\rangle$<br><b>Berita</b>       | $\mathbf{1}$              | admin           | admin           | Admin                 |                   | <b>L</b> Admin        | $G$ $\ddot{a}$            |
| <b>B</b> Setting<br>$\epsilon$                      | $\overline{2}$            | pengelola       | pengelola       | <b>Resvi Nursanti</b> | Pengelola         | <b>Resvi Nursanti</b> | $G$ $\hat{H}$             |
| <b>B</b> User<br>$\checkmark$<br>» Data User        | 3                         | divgas          | divgas          | Melati S              | <b>Staff Gas</b>  | <b>L</b> Melati S     | 音<br>$\sigma$             |
| > Tambah User                                       | 4                         | divout          | divout          | <b>Stella S</b>       | <b>Staff Out</b>  | <b>L</b> Stella S     | i û<br>$\mathfrak{G}^-$   |
|                                                     | 5                         | atk             | atk             | atk                   | <b>Divisi Atk</b> | 2atk                  | $\bullet$ $\bullet$       |
|                                                     | Tambah User O             |                 |                 |                       |                   |                       |                           |
|                                                     |                           |                 |                 |                       |                   |                       |                           |
|                                                     |                           |                 |                 |                       |                   |                       |                           |
|                                                     |                           |                 |                 |                       |                   |                       |                           |

**Gambar 4.23** Halaman *User*

#### **4.3.15 Halaman Utama Pengelola**

Halaman utama pengelola menampilkan menu-menu pilihan yang dapat diatur oleh pengelola tersebut. Bedanya dengan admin adalah pengelola tidak dapat menambah, menghapus, mengedit pegawai dan data divisi. Pengelola hanya dapat melihat dan mencari data pegawai dan data divisi. Pengelola juga tidak bisa melihat dan mengatur *user login* yang seperti ada di halaman admin. Halaman pengelola dapat dilihat pada Gambar 4.24.

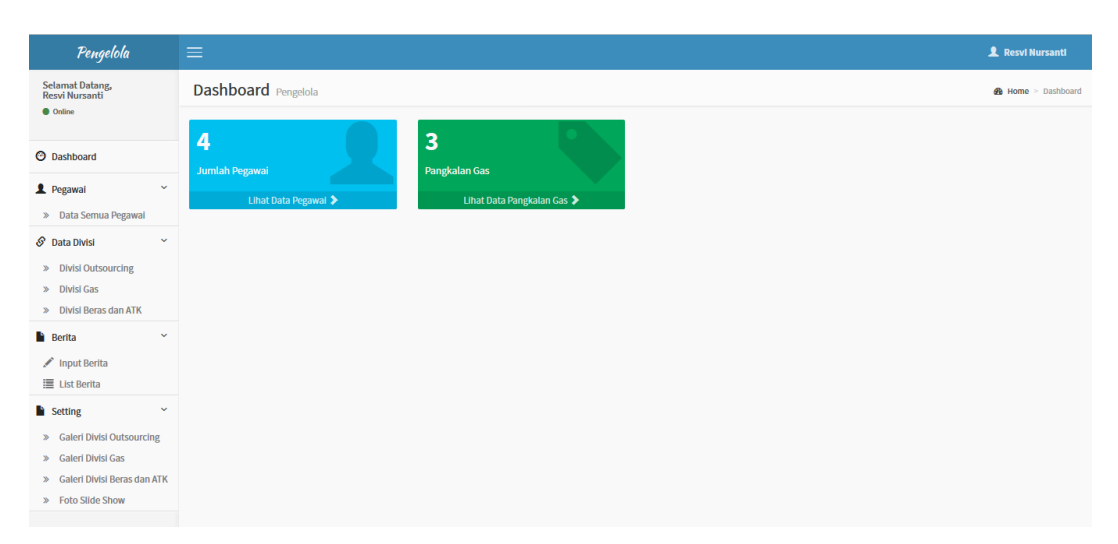

**Gambar 4.24** Halaman Utama Pengelola

## **4.3.16 Halaman Utama Staff Administrasi Divisi**

Halaman utama staff administrasi divisi berfungsi untuk staff adminstrasi setiap divisi. Staff masing masing divisi hanya dapat mengatur data divisinya masing-masing. Halaman utama staff divisi *outsourcing* berfungsi untuk mengatur bagian divisi *outsourcing* dan tidak bisa mengatur bagian divisi lainnya. Tampilan staff administrasi divisi *outsourcing* pada gambar 4.25.

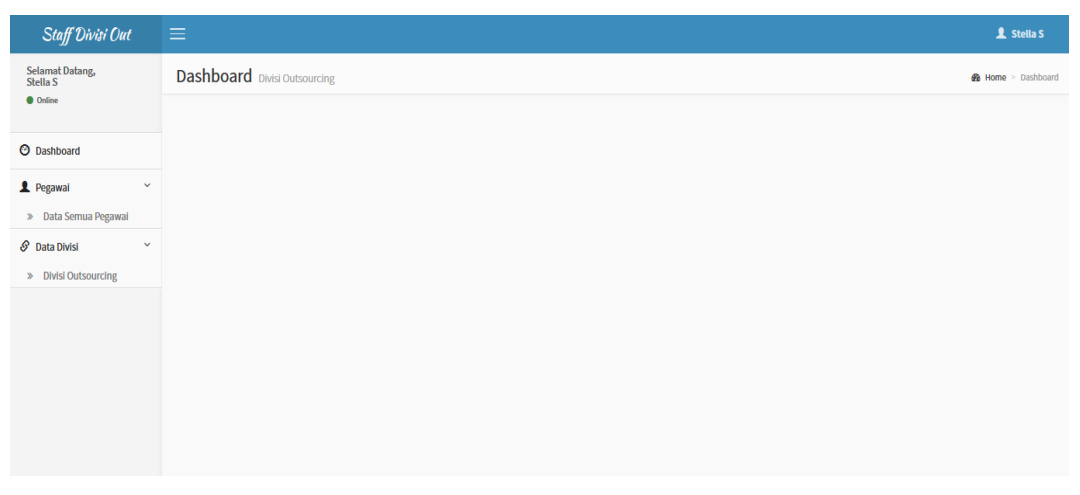

**Gambar 4.25** Halaman Utama Staff Administrasi Divisi *Outsourcing*

Halaman utama staff divisi gas berfungsi untuk mengatur bagian divisi gas dan staff divisi gas tidak bisa mengatur bagian divisi lainnya. Tampilan halaman utama staff divisi gas pada gambar 4.26.

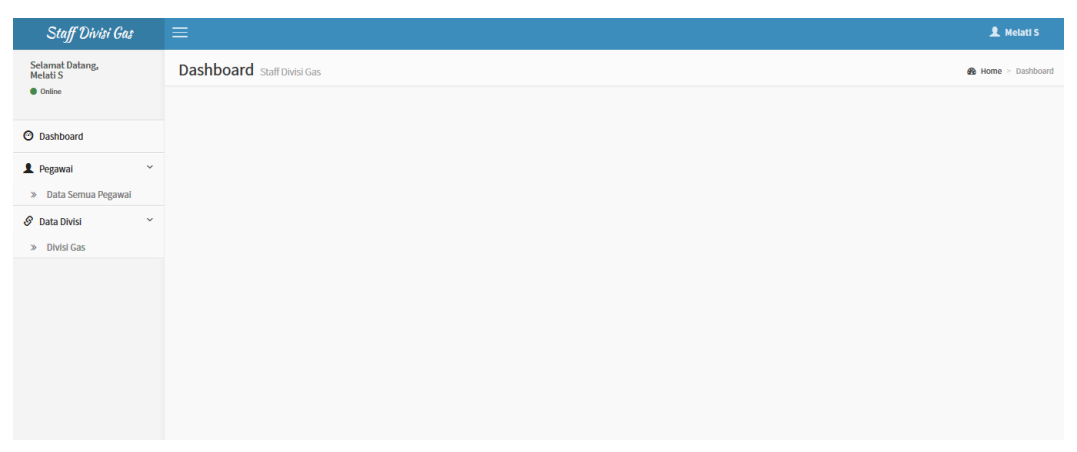

**Gambar 4.26** Halaman Utama Staff Administrasi Divisi Gas

Halaman utama staff divisi beras dan ATK berfungsi untuk mengatur bagian divisi beras dan ATK. Staff divisi beras dan ATK tidak bisa mengatur bagian divisi lainnya. Tampilan halaman utama staff divisi beras dan ATK pada gambar 4.27.

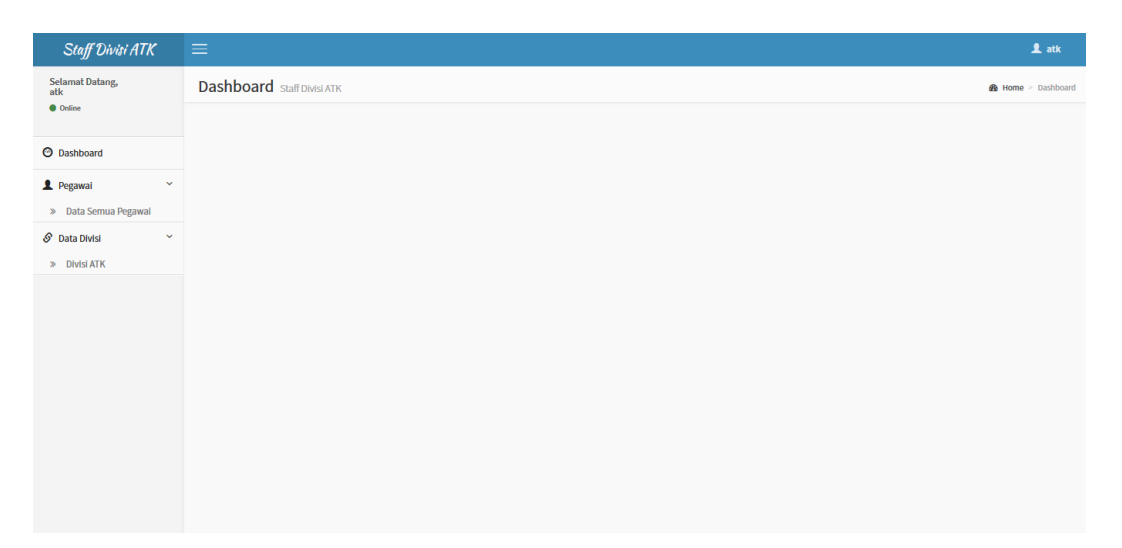

**Gambar 4.27** Halaman Utama Staff Administrasi Divisi Beras dan ATK

## **4.4 Pengujian**

Metode pengujian yang dipakai dalam pengembangan aplikasi adalah *black box testing. Black box testing* atau tes fungsional adalah pengujian yang dilakukan dengan mengamati hasil eksekusi melalui data uji dan memeriksa fungsional dari perangkat lunak yang dikembangkan. Tabel hasil pengujian *website* dijelaskan pada tabel 4.1.

# Tabel 4.1 Hasil Pengujian *Website*

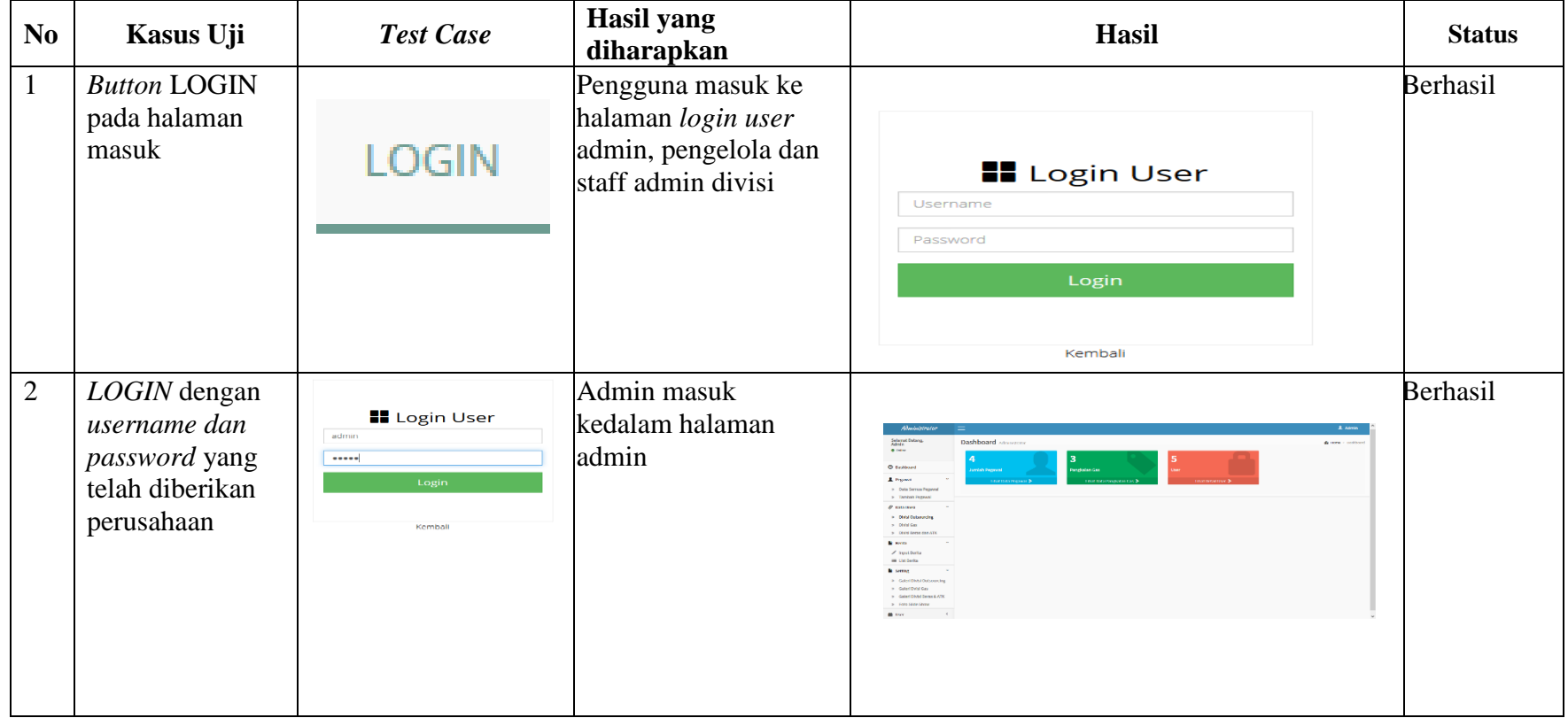

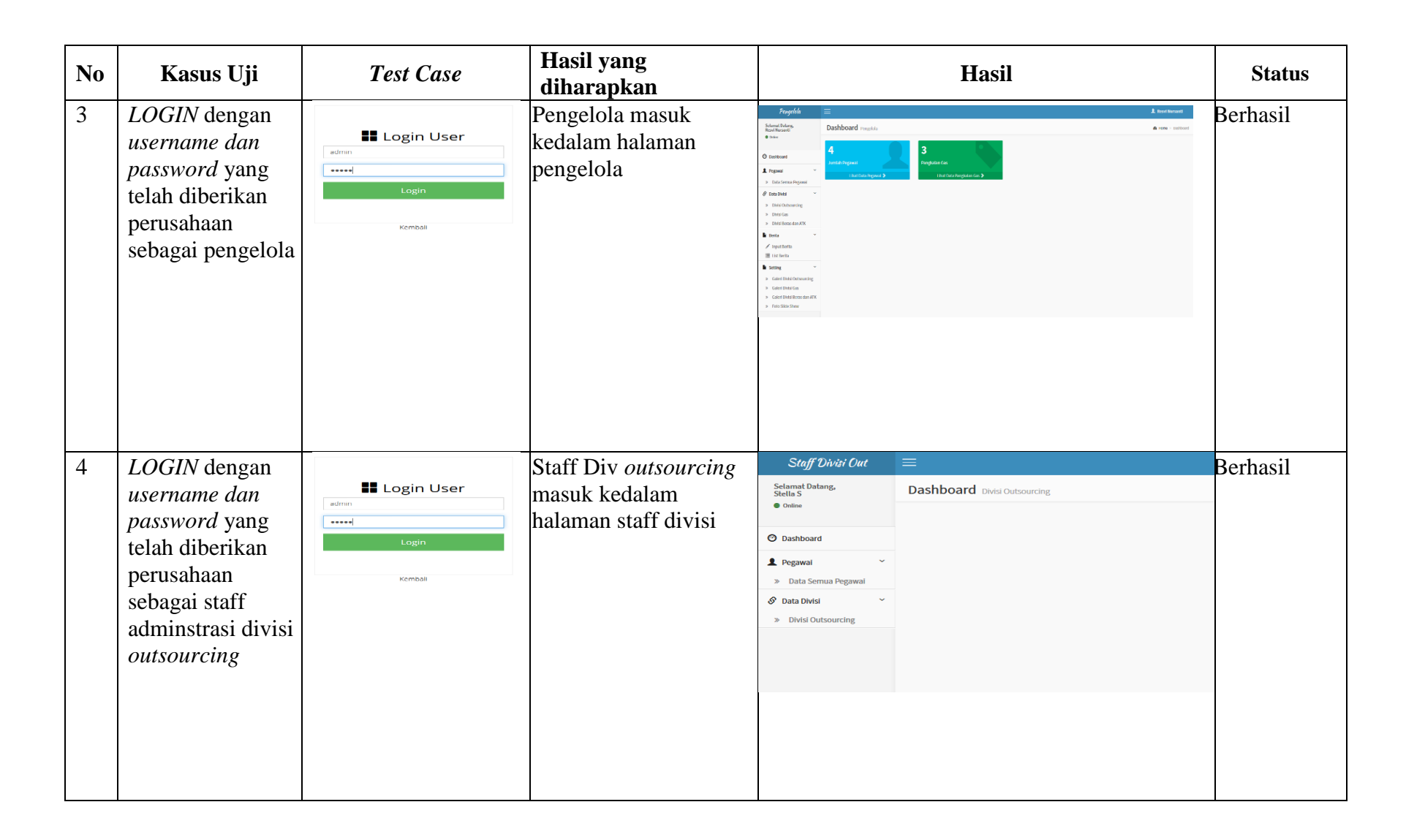

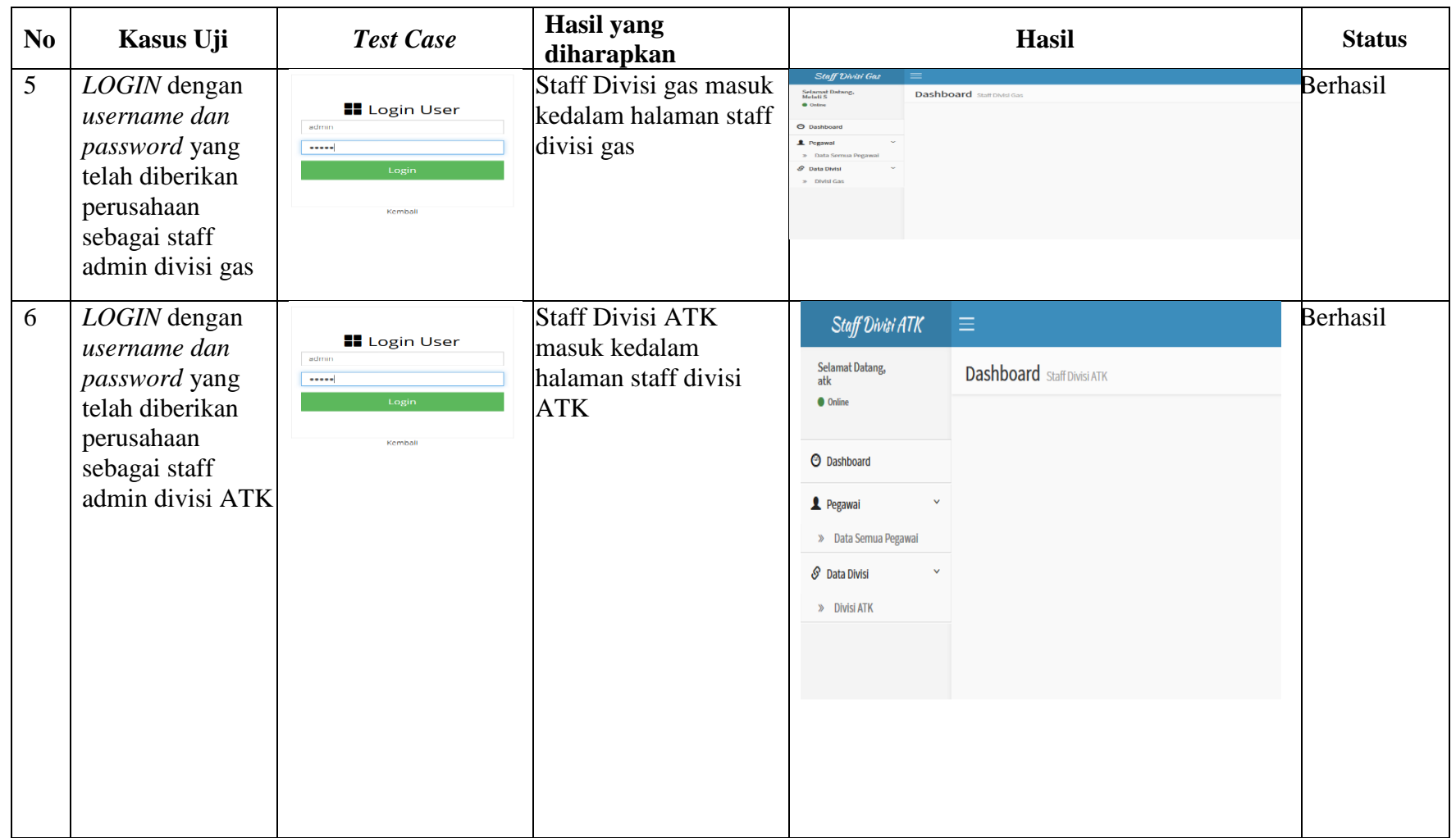

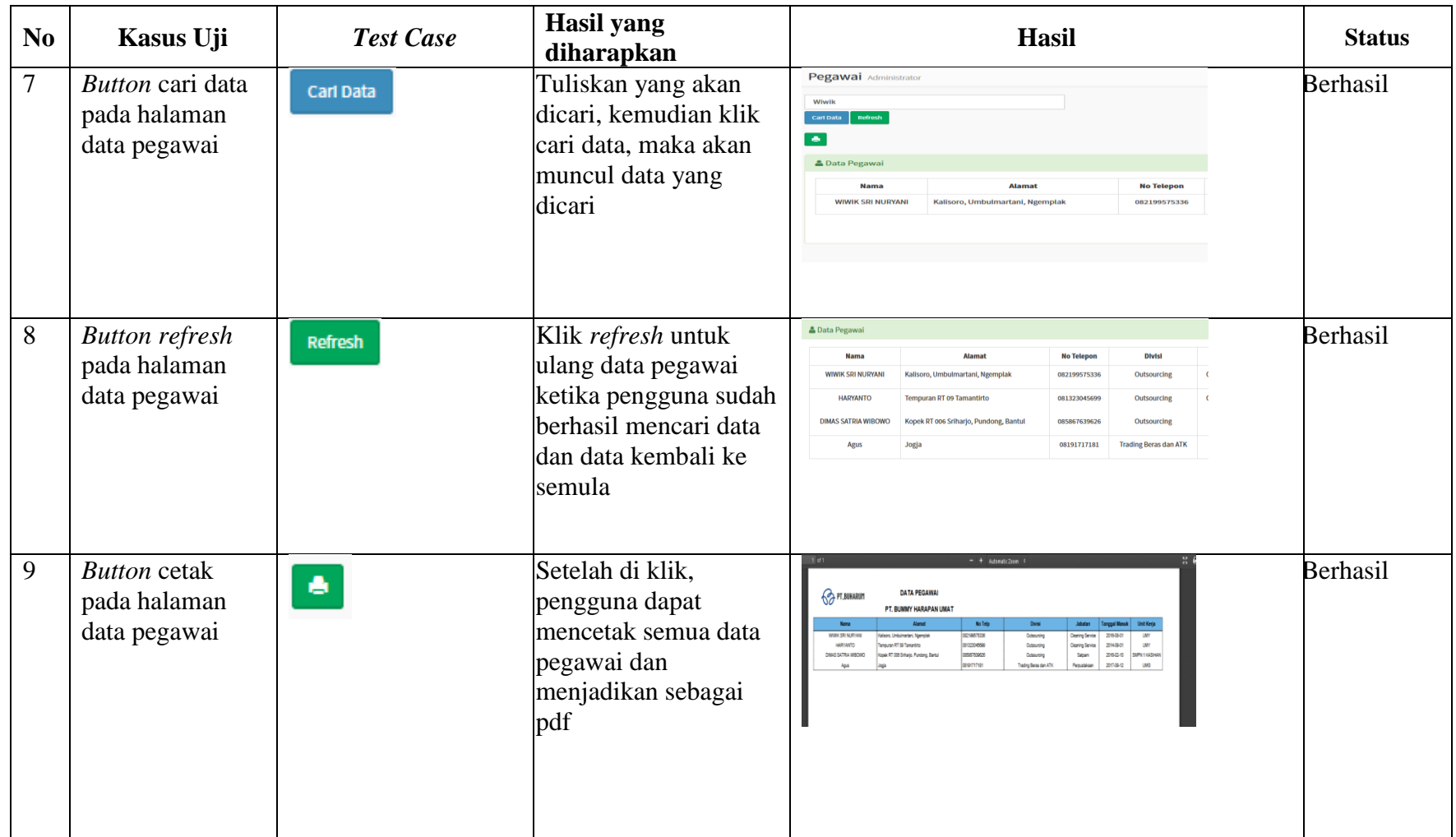

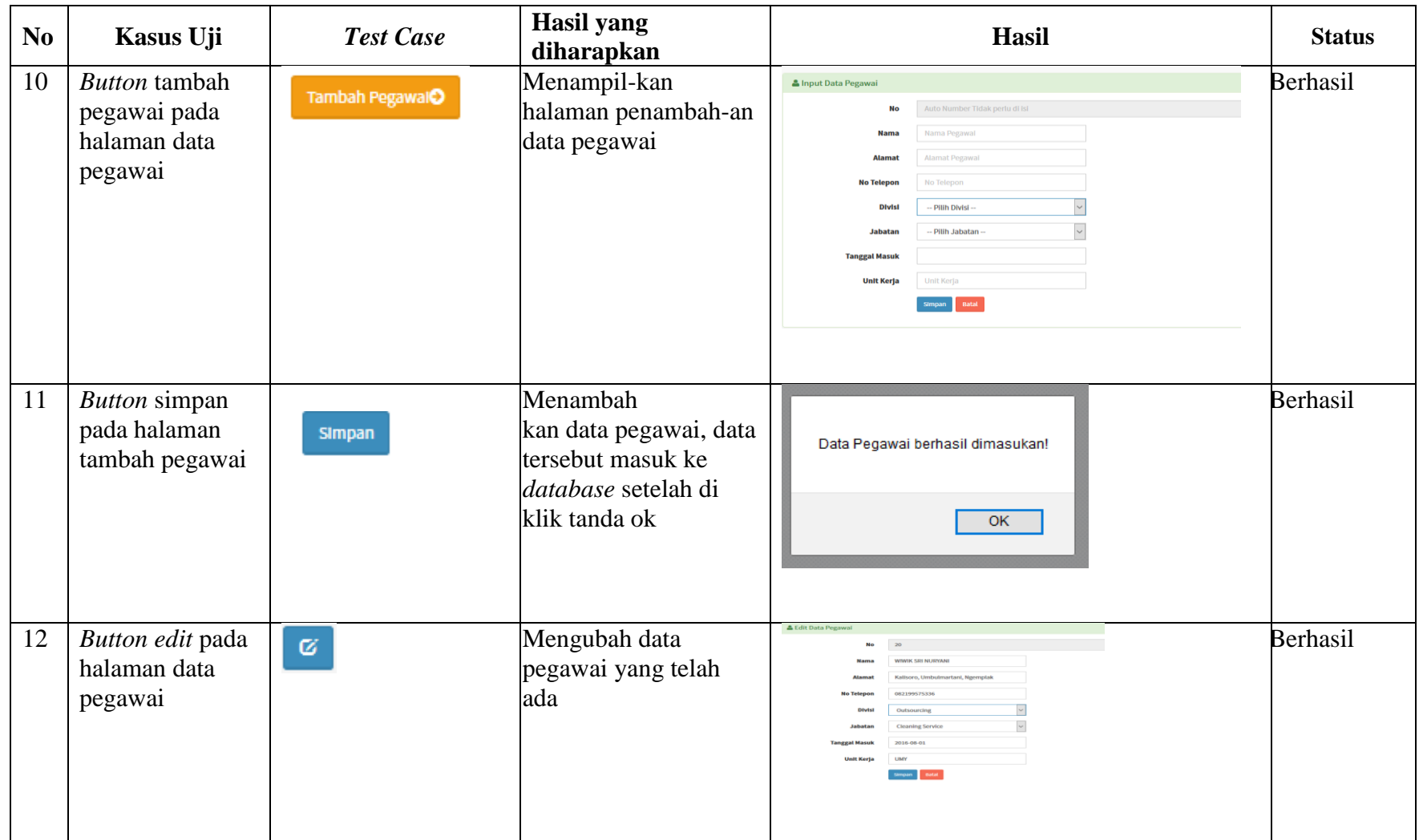

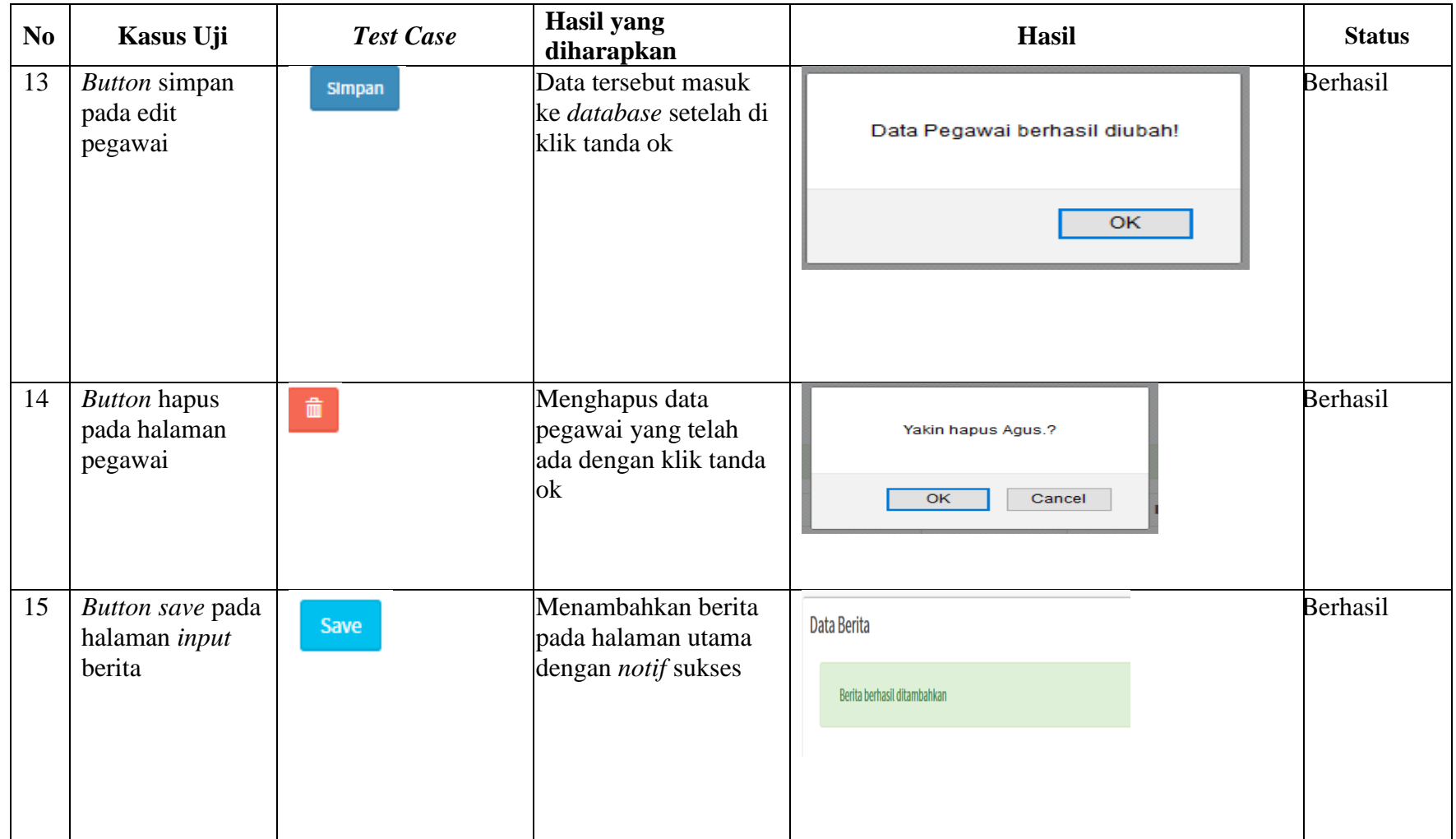

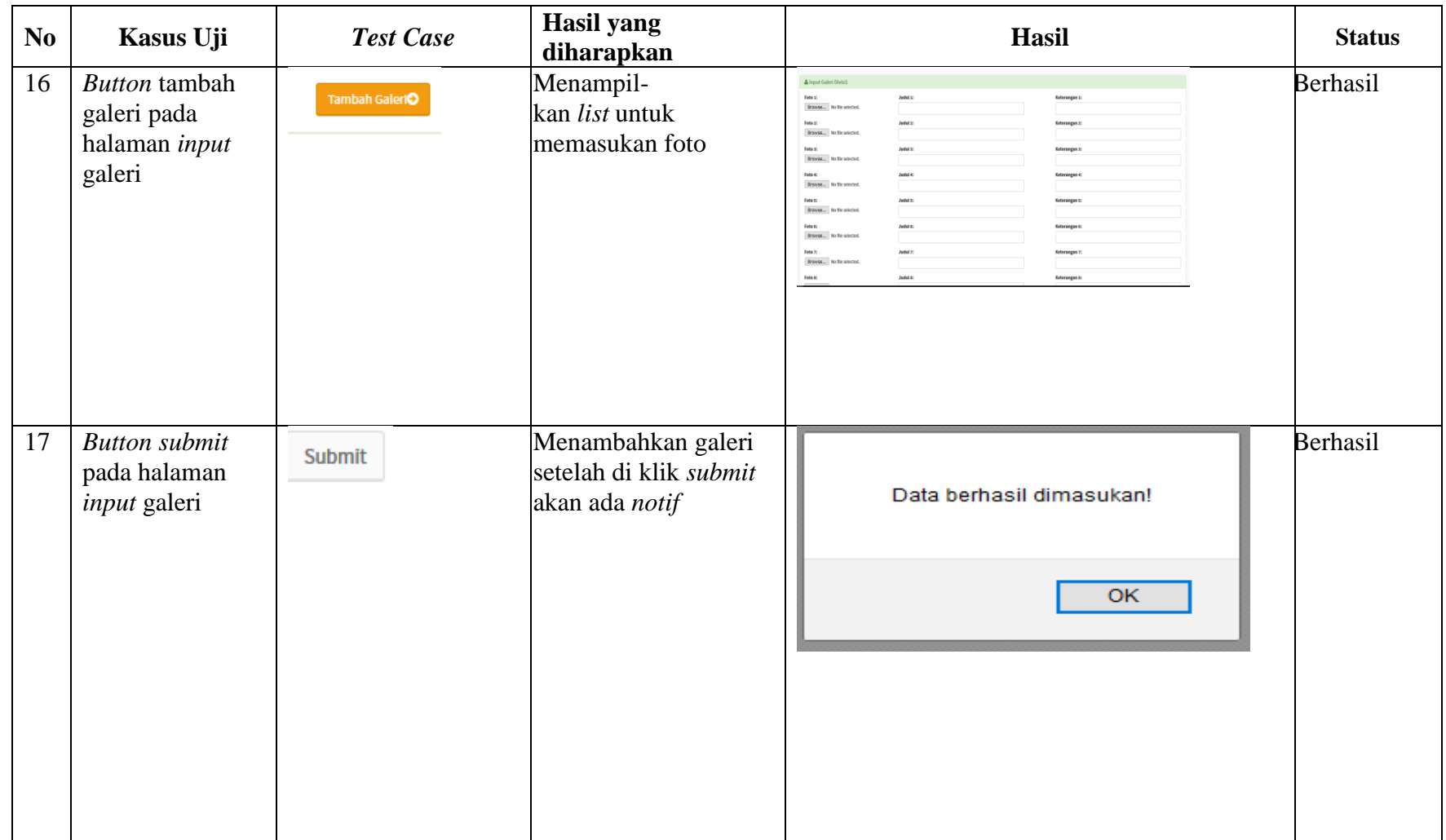

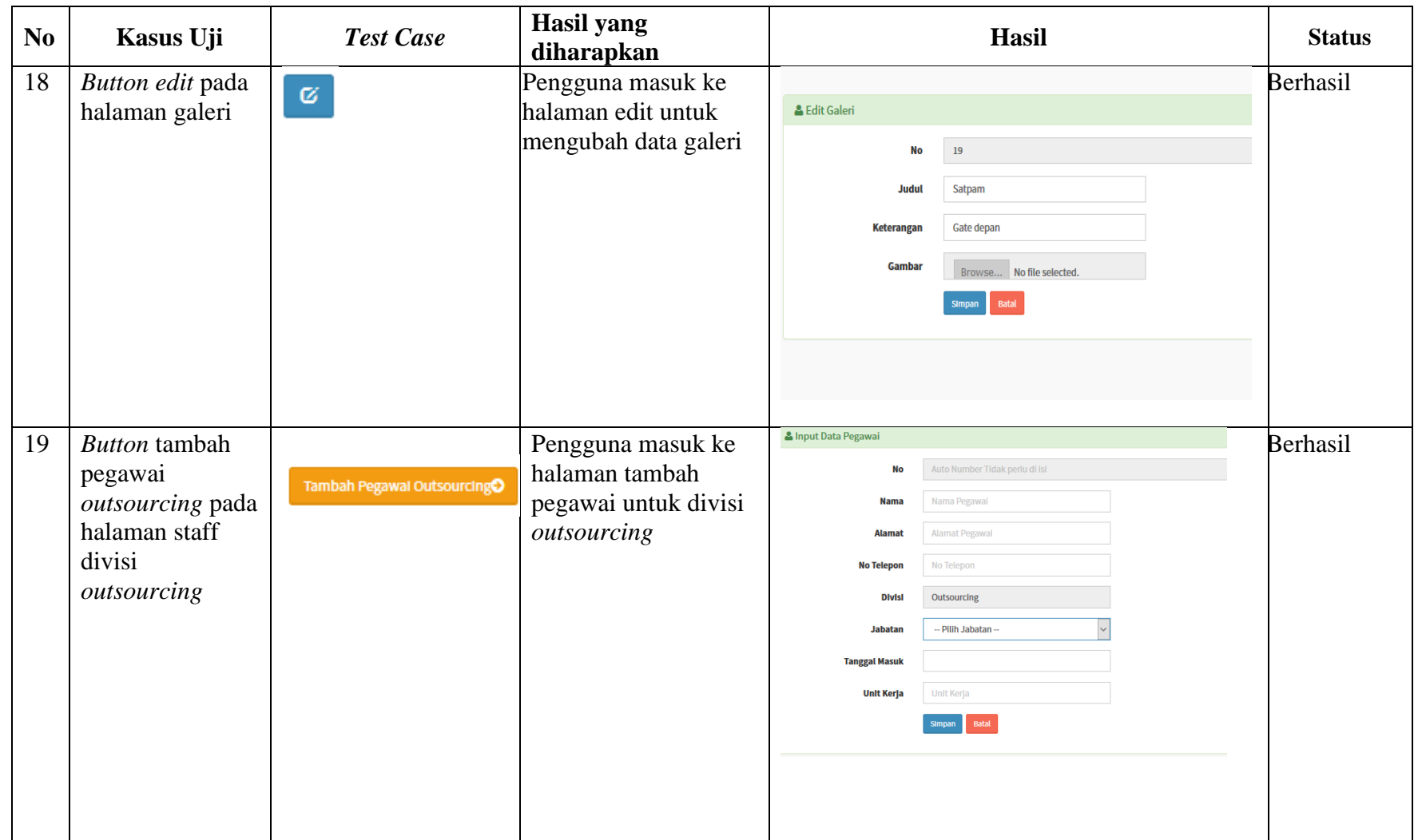

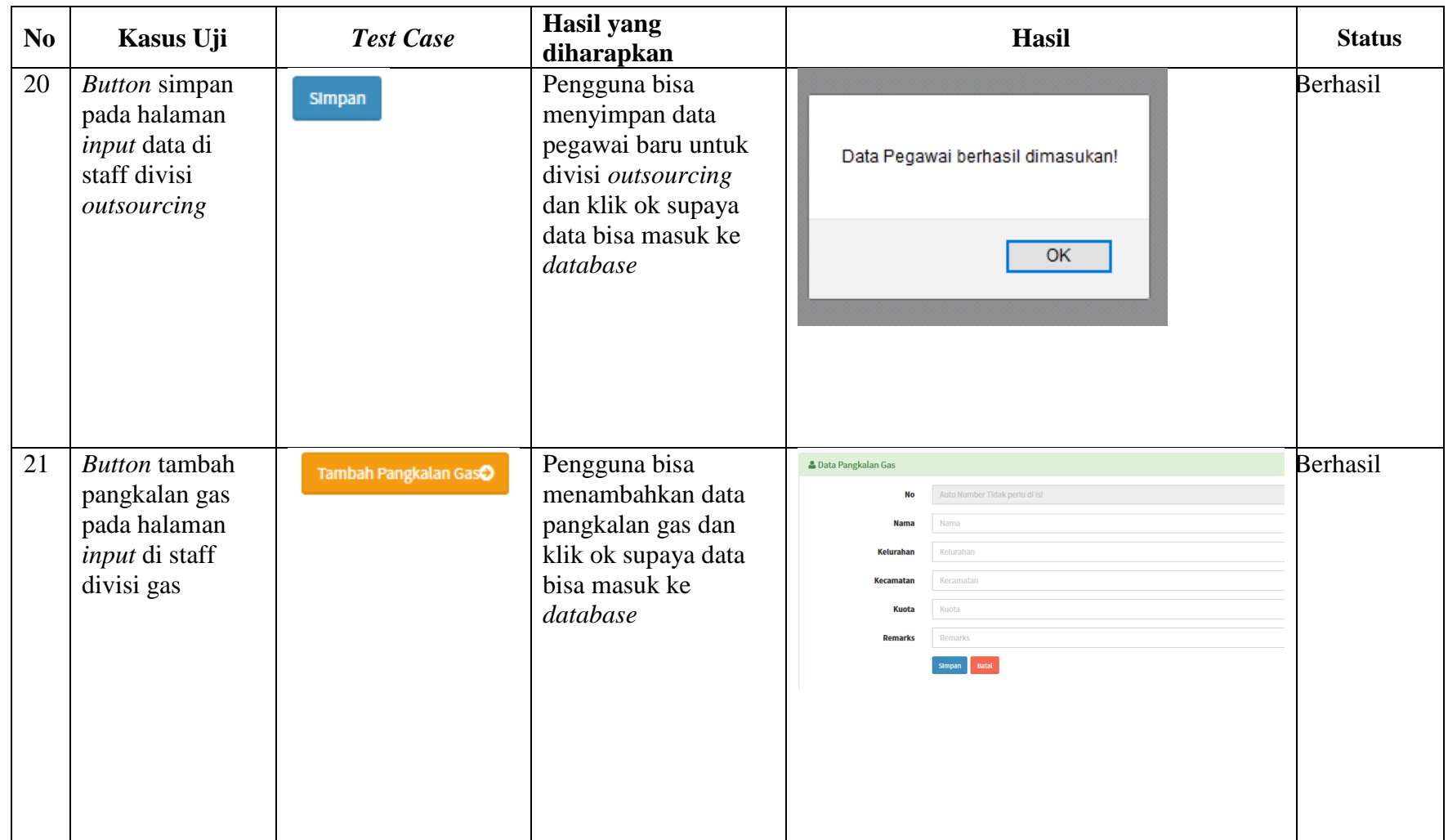

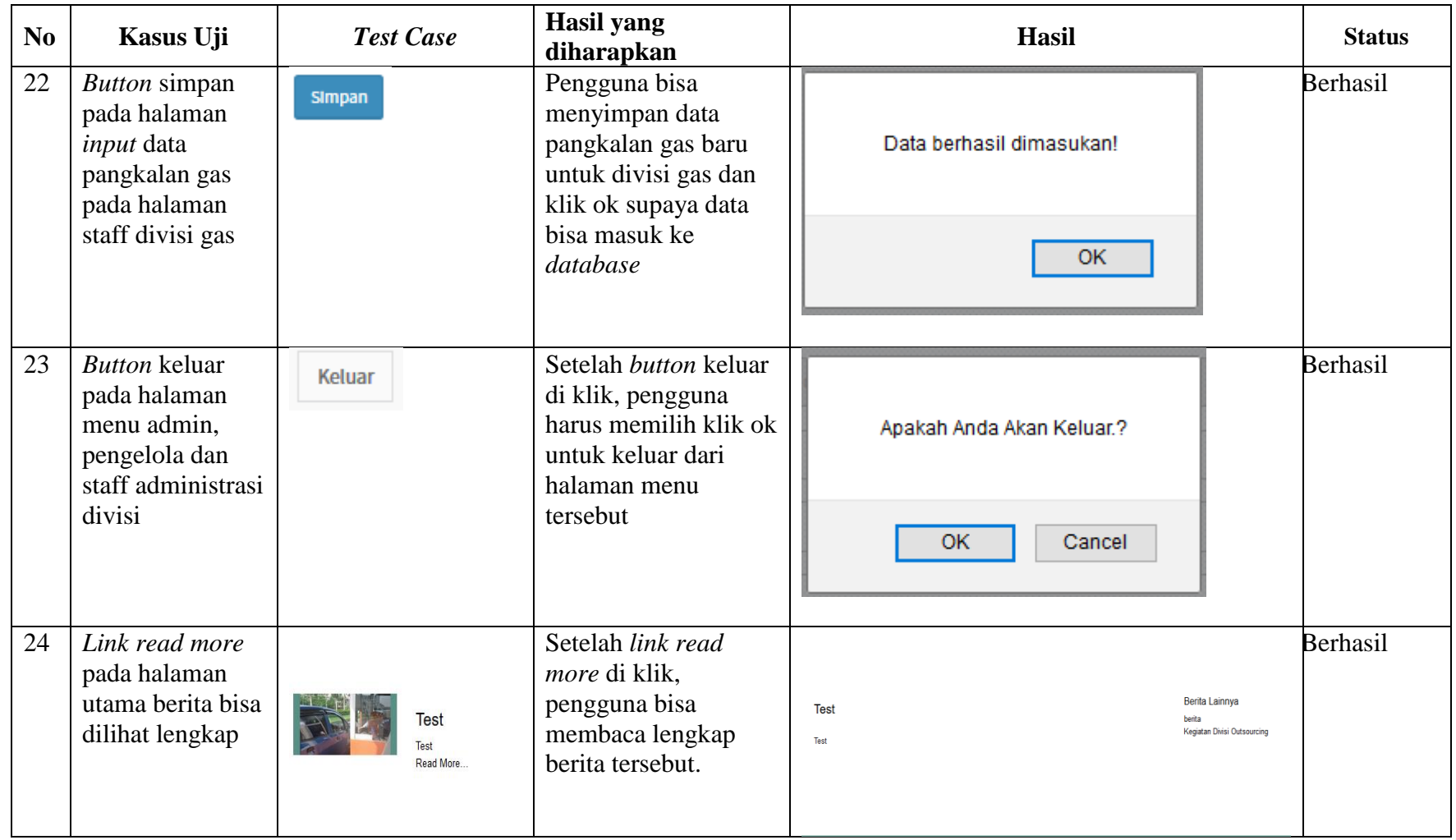

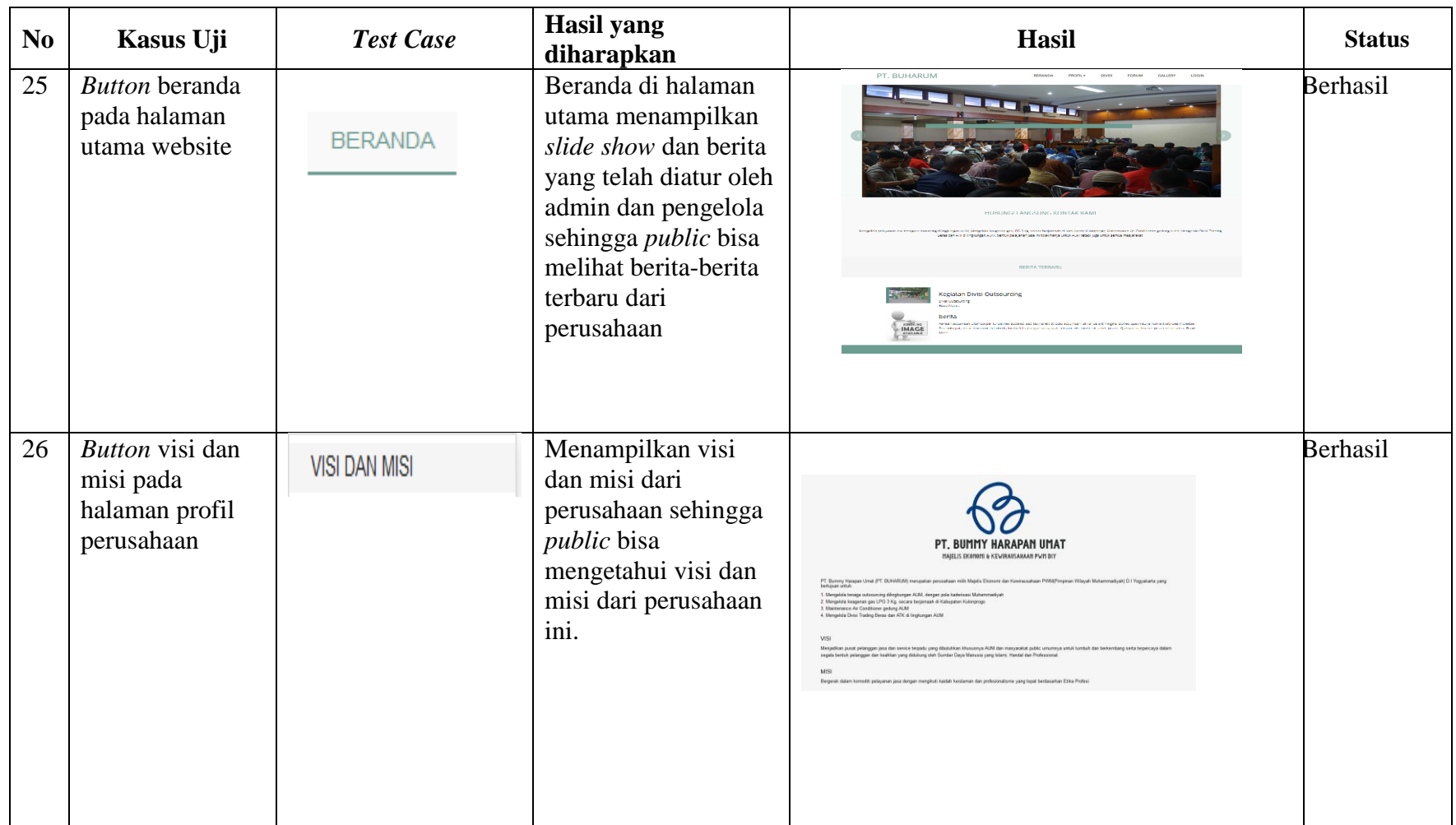

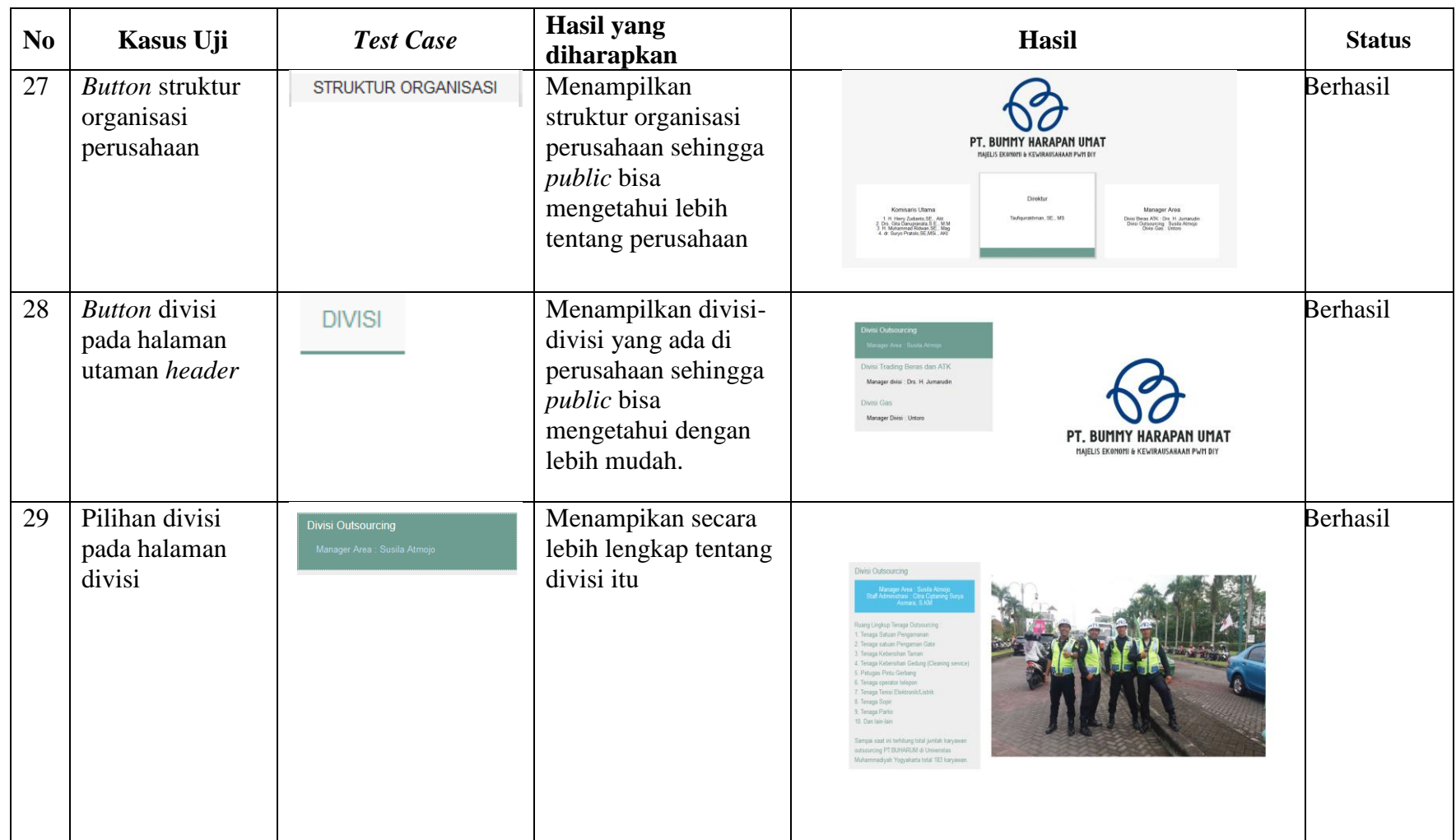

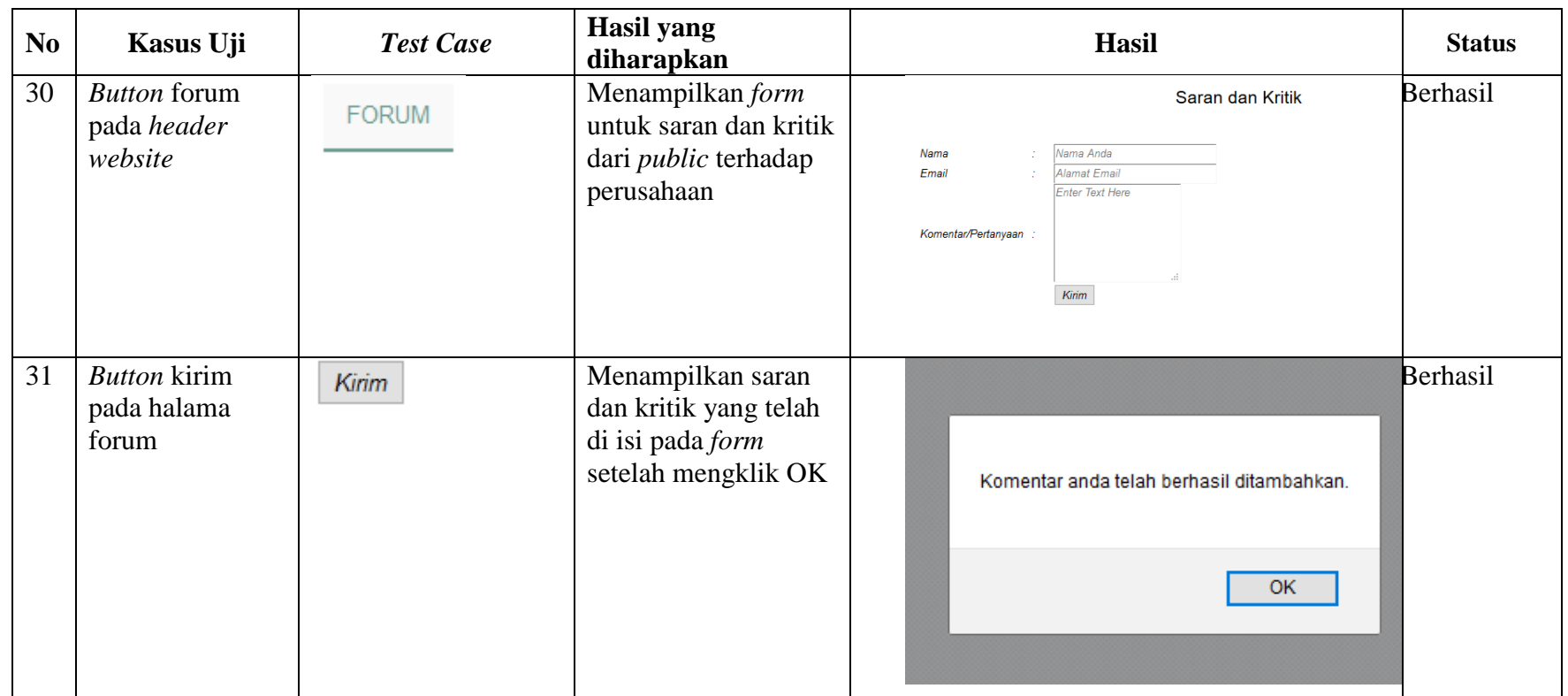

#### **4.5 Pembahasan**

Dari pengujian perangkat lunak dapat dirangkum sebagai berikut:

- 1. Informasi dari perusahaan dapat disampaikan melalui fasilitas *web* sistem informasi perusahaan, informasi yang dapat disampaikan oleh perusahaan adalah:
	- a. Profil Perusahaan
	- b. Visi dan Misi
	- c. Divisi
	- d. Pelayanan Jasa
- 2. Dapat menampilkan saran dan kritik dari masyarakat melalui kolom saran dan kritik yang terdapat pada menu forum.
- 3. Mencetak data pegawai apabila admin membutuhkan *hardcopy* data pegawai perusahaan.
- 4. Menyimpan data pegawai dan mengatur data sesuai dengan divisinya masing-masing.
- 5. Mencari data dengan mudah berdasarkan nama, divisi dan tanggal masuk pegawai.
- 6. *Software* ini memiliki kelebihan sebagai berikut:
	- a. Memiliki pencarian data pegawai berdasarkan nama, divisi dan tanggal masuk.
	- b. *Software* tidak hanya menampilkan informasi perusahaan untuk *public*  tetapi dengan sistem kepegawaian perusahaan untuk pengelola staff.
	- c. Mampu mencetak semua data pegawai.
	- d. Memiliki fitur *setting website* diantaranya *slide show* dan galeri foto oleh admin dan pengelola.
	- e. Memiliki fitur *upload* berita oleh pengelola dan admin untuk *public.*
- 7. *Software* ini memiliki keterbatasan sebagai berikut:
	- *a. Software* belum bisa menampilkan foto pegawai dalam data pegawai tersebut